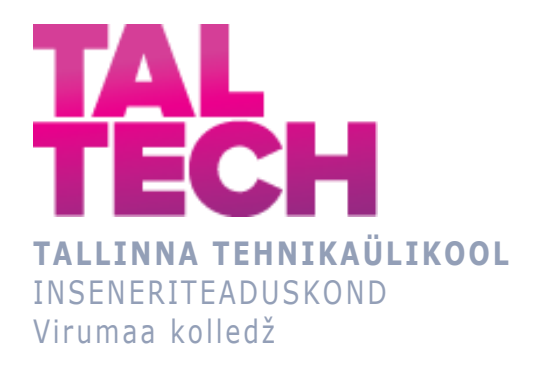

## **Generaatori pallipuhastamise juhtimissüsteemi paneeli uuendamine Eesti elektrijaamas**

## **Generator ball-cleaning control system panel updating in the Estonian power plant**

Arukad süsteemid ja rakendusinfotehnoloogia ÕPPEKAVA LÕPUTÖÖ

Üliõpilane: Albert Sile Üliõpilaskood: 207819EDTR Juhendaja: Sergei Ponomar, lektor

## **AUTORIDEKLARATSIOON**

Olen koostanud lõputöö iseseisvalt.

Lõputöö alusel ei ole varem kutse- või teaduskraadi või inseneridiplomit taotletud. Kõik töö koostamisel kasutatud teiste autorite tööd, olulised seisukohad, kirjandusallikatest ja mujalt pärinevad andmed on viidatud.

# **LIHTLITSENTS LÕPUTÖÖ ÜLDSUSELE KÄTTESAADAVAKS TEGEMISEKS JA REPRODUTSEERIMISEKS**

Mina Albert Sile (sünnikuupäev: 25.08.2001)

1. Annan Tallinna Tehnikaülikoolile tasuta loa (lihtlitsentsi) enda loodud teose

Generaatori pallipuhastamise juhtimissüsteemi paneeli uuendamine Eesti elektrijaamas, mille juhendaja on Sergei Ponomar,

1.1. reprodutseerimiseks säilitamise ja elektroonilise avaldamise eesmärgil, sealhulgas Tallinna Tehnikaülikooli raamatukogu digikogusse lisamise eesmärgil kuni autoriõiguse kehtivuse tähtaja lõppemiseni;

1.2. üldsusele kättesaadavaks tegemiseks Tallinna Tehnikaülikooli veebikeskkonna kaudu, sealhulgas Tallinna Tehnikaülikooli raamatukogu digikogu kaudu kuni autoriõiguse kehtivuse tähtaja lõppemiseni.

- 2. Olen teadlik, et punktis 1 nimetatud õigused jäävad alles ka autorile.
- 3. Kinnitan, et lihtlitsentsi andmisega ei rikuta kolmandate isikute intellektuaalomandi ega isikuandmete kaitse seadusest ja teistest õigusaktidest tulenevaid õigusi.

## **SISUKORD**

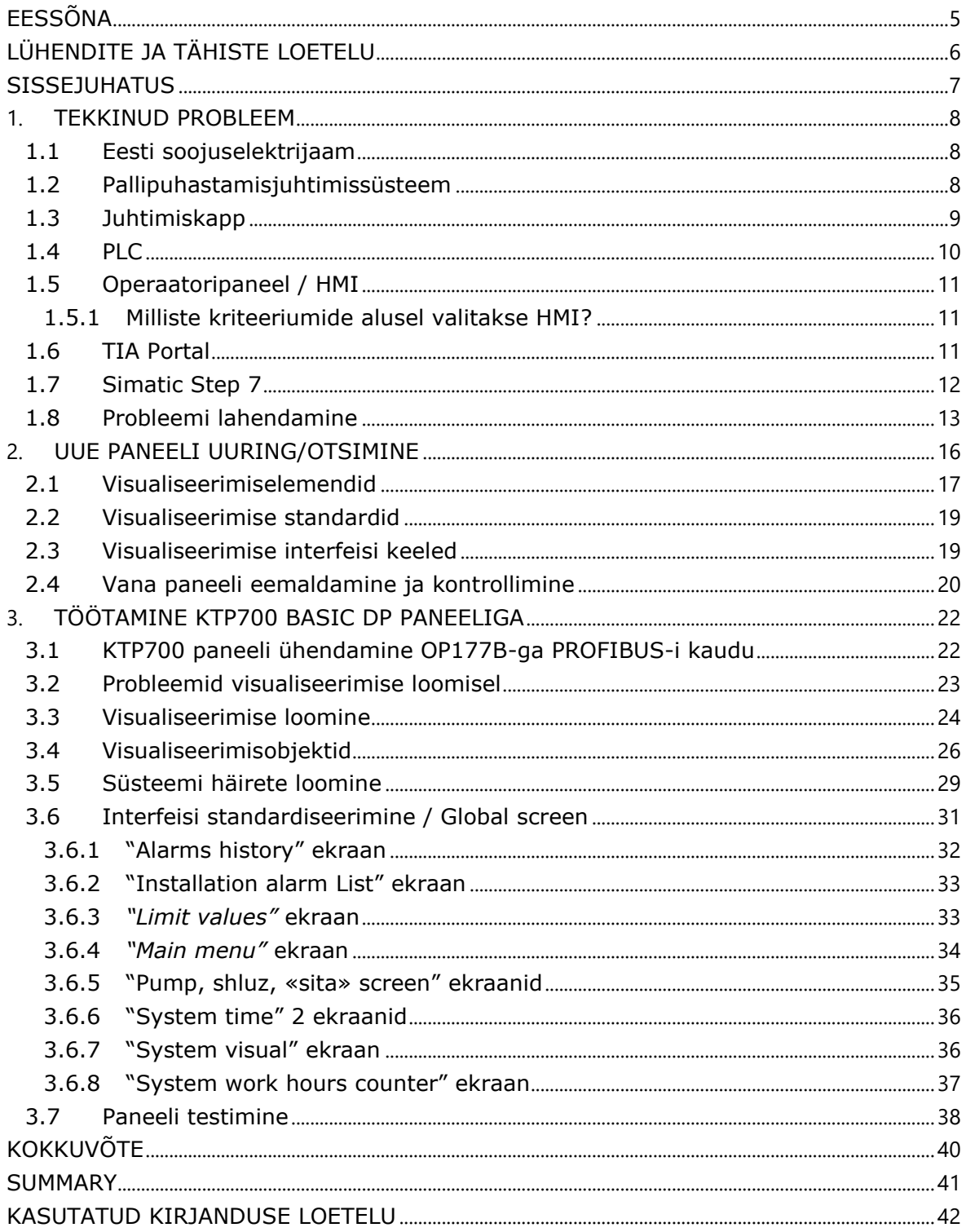

## <span id="page-4-0"></span>**EESSÕNA**

Tahaksin eriliselt tänada Sergei Ponomarit, kes aitas mulle koostada töö dokumentatsiooniosa ja ka aktiivselt aitas prooblemide lahendumisega. Samuti tahaksin tänada Enefit poweri ettevõtted, kus oli töö sõnastatud ja koostatud, ka Vladimir Jurjevit, kes tutvus mind Enefit Poweriga, aitas mulle visualiseerimise loomisega ja abistas andtmetega ja konsulatsioonidega.

## <span id="page-5-0"></span>**LÜHENDITE JA TÄHISTE LOETELU**

- **Automaatikakapp(juhtkapp)**  kaitstud konteiner, mis sisaldab juhtimis- ja automatiseerimisseadmeid, nagu PLC-d, sisend-/väljundmoodulid ja sagedusmuundurid, mida kasutatakse tööstussüsteemides;
- **MW** (Megawatt) Võimsuse mõõtühik, mis võrdub ühe miljoni vattiga;
- **PROFIBUS** Tööstusvõrgu standard, mida kasutatakse sideks automaatikaseadmete ja kontrollerite vahel;
- **Simatic step7** Siemensi tarkvara PLC-kontrollerite programmeerimiseks ja seadistamiseks;
- **SVG** (Scalable Vector Graphics) vektorgraafika formaat;
- **Tag**  Unikaalne nimi või identifikaator, mis on määratud andmetele või juhtelemendile, et neid süsteemis tuvastada ja juhtida;
- **TIA Portal** (Totally Integrated Automation Portal) Siemensi integreeritud inseneriplatvorm automatiseerimisseadmete konfigureerimiseks ja programmeerimiseks.

## <span id="page-6-0"></span>**SISSEJUHATUS**

Tehnoloogilise arengu ajastul muutub protsesside automatiseerimine tööstuse lahutamatuks osaks, mis on suunatud tootmissüsteemide efektiivsuse, usaldusväärsuse ja turvalisuse tõstmisele. Üks kaasaegse automatiseerimise võtmeaspekte on visualiseerimine, mis mängib olulist rolli keerukate süsteemide juhtimisel. Visualiseerimine muudab keerukad ja suured andmehulgad arusaadavateks ja visuaalseteks graafilisteks liidesteks, võimaldades operaatoritel kiiresti protsesse mõista ja neid kontrollida. See kiirendab oluliselt otsuste tegemist ja tõstab üldist tootlikkust, vähendades seisakuid ja parandades reageerimiskiirust muutustele. Lisaks lihtsustavad intuitiivsed visualiseerimisliidesed uue personali koolitamist ja kohanemist, aidates kiiremini tööprotsessi integreeruda ja tõstes töötajate kompetentsi. Oluline on ka see, et visualiseerimine parandab tootmisprotsesside ohutust, andes operaatoritele võimaluse viivitamatult avastada ja reageerida potentsiaalsetele hädaolukordadele.

Diplomitöö eesmärgiks on luua visualiseerimine pallpuhastussüsteemile Siemens KTP700 paneelil.

Lõputöö ülesanded:

- 1. leida lahendus juhtimissüsteemi paneeli uuendamiseks;
- 2. leida sobivate parameetritega paneel;
- 3. visualiseerimise loomine ja uuendamine;
- 4. paneeli testimine töötingimustes.

Lõputöö unikaalsus ja aktuaalsus:

Käesoleva diplomitöö aktuaalsus, mis hõlmab nii pallipuhastumise juhtimisüsteemi kui ka visualiseerimist, on vaieldamatu. Töö ainulaadsus seisneb nii tehniliste kui ka praktiliste automatiseerimisaspektide uurimises ja analüüsimises – alates HMI paneelide valikust ja analüüsist kuni spetsialiseeritud tarkvara, nagu TIA Portal ja Simatic Step 7, kasutamiseni.

Selle lõputöö teema on oluline, kuna see käsitleb tööstuse automatiseerimise ja visualiseerimise põhiaspekte, mis on oluline kaasaegsete tootmisprotsesside tõhususe, ohutuse ja uuenduslikkuse parandamiseks.

Võtmesõnad: analüüs, visualiseerimine, adapteerimine, usaldusväärsus, häired.

## <span id="page-7-0"></span>**1. TEKKINUD PROBLEEM**

Eesti Soojuselektrijaamas mis asub Aueveres, on 8 generaatorit, millest igaüks täidab kriitilist rolli elektri- ja soojusenergia tootmisel. Need generaatorid tagavad piirkonna stabiilse ja usaldusväärse energiavarustuse. Igal generaatoril on neli juhtkappi, milles asuvad juhtpaneelid. Need paneelid koordineerivad ja jälgivad generaatorite erinevaid süsteeme, tagades nende ohutu ja tõhusa toimimise.

kolmandal generaatoril tõsine probleem süsteemi pallpuhastuse eest vastutava paneeliga. See paneel on oluline generaatori süsteemi puhtuse ja tõhususe tagamisel ning selle rike nõuab viivitamatut tähelepanu.

Varasemalt lahendati sarnaseid probleeme vigaste paneelide väljavahetamisega, kuid praeguse probleemi ilmnemise ajal olid paneelide varud ammendunud. Autor asus lahendama seda probleemi, et taastada nimetatud paneeli töövõime. Selle paneeli toimimine oli vajalik kolmanda generaatori katkematuks tööks.

## <span id="page-7-1"></span>**1.1 Eesti soojuselektrijaam**

"Eesti Soojuselektrijaam" on termiline elektrijaam, mis asub Auveres. Eesti soojuselektrijaam kasutab kütusena põlevkivi. [1]

Elektrijaama võimsus võib varieeruda sõltuvalt vajadustest, selle elektriline võimsus on 1600 MW ja soojuslik võimsus 85 MW. Elektrijaam on varustatud kaasaegsete juhtimis- ja kontrollsüsteemidega, mis tagavad usaldusväärse ja tõhusa töö. [1]

## <span id="page-7-2"></span>**1.2 Pallipuhastamisjuhtimissüsteem**

Elektrijaamade generaatorite, eriti auruturbiinide puhul oluline pallipuhastussüsteem tagab soojusvahetite ja kondensaatorite puhtuse, tõhususe ja töökindluse. Selle peamine ülesanne on eemaldada nende seadmete sisepindadel olevad setted, parandades nende jõudlust ja pikendades nende kasutusiga. See aitab vältida soojusülekande vähenemist, korrosiooni ja kahjustusi, vähendades õnnetuste ja ootamatute generaatorite seiskumiste ohtu. [2]

Selle süsteemi põhikomponentide hulka kuuluvad spetsiaalselt kavandatud puhastuspallid. Need pallid on tavaliselt valmistatud pehmest, kuid vastupidavast materjalist, näiteks spetsiaalsest kummist või sünteetilistest polümeeridest, ning nende suurus ja kuju on kohandatud nii, et need töötaksid võimalikult tõhusalt konkreetsetes soojusvahetites. Lisaks sellele sisaldab pallide ette- ja tagasisaatmise süsteem mehhanisme, mis kontrollivad nende jaotust soojusvahetis ja tagavad, et nad pärast puhastustsükli läbimist süsteemi tagasi saadetakse. Joonisel 1.1 on näidatud pallipuhastamise süsteemi skeemi näide. [2]

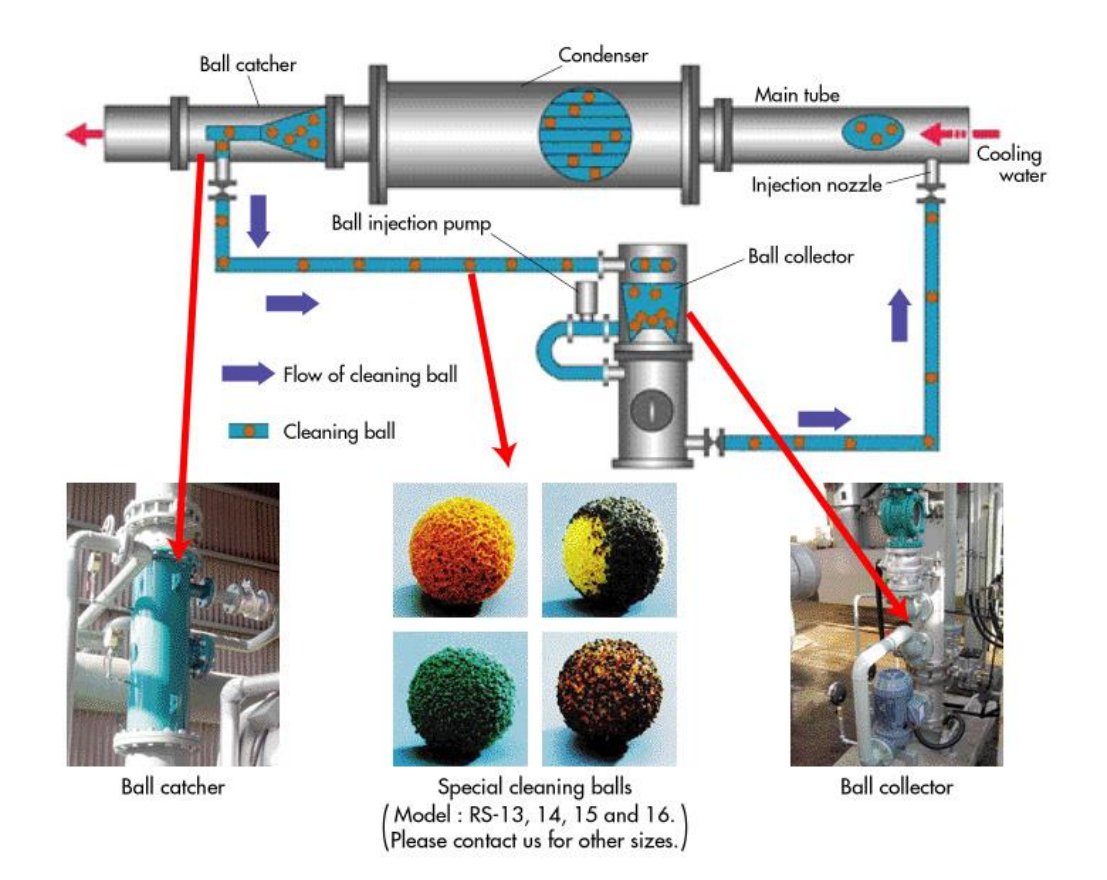

Joonis 1.1 Pallipuhstamise süsteemi skeem [3]

Filtreerimissüsteemil on oluline roll kulunud või kahjustatud pallide eemaldamisel, samuti ülejäänud pallide puhastamisel kogunenud setetest. Juhtimis- ja seiresüsteem võimaldab jälgida puhastustõhusust, helmeste seisundit ja süsteemi üldist seisundit, võimaldades kiiresti reageerida muutustele või võimalikele probleemidele. [4]

Süsteemi tööprotsess seisneb pallide tsirkuleerimises töökeskkonnas, tavaliselt vees, läbi soojusvahetite või kondensaatorite. Pallid kraabivad tõhusalt ja eemaldavad ladestused sisepindadelt, tagades seeläbi süsteemi puhtuse ja optimaalse toimimise. Pärast puhastamist kogutakse pallid, need läbivad filtreerimise ja puhastamise protsessi ning kasutatakse seejärel uuesti, muutes süsteemi majanduslikult tõhusaks ja keskkonnasõbralikuks. [4]

## <span id="page-8-0"></span>**1.3 Juhtimiskapp**

Automaatikakapp on spetsialiseeritud seade elektrooniliste ja elektriliste komponentide organiseerimiseks ja kaitsmiseks automatiseeritud süsteemides, eriti tööstuses. See on suletud karp, mis on valmistatud erinevatest materjalidest Ta võib olla erineva suuruse ja konfiguratsiooni, sõltuvalt automatiseeritud süsteemi nõuetest. Kapis paiknevad elektroonilised komponendid, nagu kontrollerid, relee, taimerid ja transformaatorid, mis töötavad koos erinevate protsesside ja seadmete juhtimiseks ja jälgimiseks. [5]

Automaatikakapi peamine funktsioon on komponentide kaitse väliste mõjude eest, nagu tolm, niiskus, keemilised ained, temperatuuri kõikumised ja mehaanilised kahjustused. Automaatikakapid on tavaliselt varustatud liidesetega jälgimiseks ja juhtimiseks, sealhulgas paneelid indikaatoritega, ekraanid ja pordid arvutisüsteemidega ühendamiseks. Neid kasutatakse erinevates tööstusharudes keerukate süsteemide tsentraliseeritud juhtimiseks, tõstes nende efektiivsust ja usaldusväärsust. [5]

Automaatikakapi komponendid:

- Programmeeritavad loogikakontrollerid (PLC), mis on süsteemi "süda", töötlevad andmeid sensoritelt ja juhivad täiturmehhanisme.
- Sisend-/väljundmoodulid, mis ühendavad PLC välismaailmaga, koguvad signaale sensoritelt ja muundavad PLC käsklused tegevusteks.
- Võimsuskomponendid, nagu kontaktorid ja kaitselülitid, juhivad ja kaitsevad elektrikoormusi.
- Toitesüsteemid, mis muundavad ja stabiliseerivad sisenevat pingeid, tagamaks usaldusväärset elektrivarustust.
- Sidevahendid, sealhulgas võrguseadmed andmete vahetamiseks ja komponentide töö koordineerimiseks. [5]

## <span id="page-9-0"></span>**1.4 PLC**

PLC (Programmeeritav Loogikakontroller) automaatikakappides on arvutikontroller, mida kasutatakse protsesside juhtimiseks erinevates tööstuskeskkondades. See sisaldab protsessorit, mälu ja sisend/väljund liideseid andmete töötlemiseks sensoritelt ja aktuaatoritelt. PLC programmeeritavus võimaldab seda kohandada erinevate tootmisprotsesside jaoks, pakkudes kasutamisel paindlikkust. [6]

PLC-d eristuvad oma usaldusväärsuse ja võimega toimida karmides tööstuslikes tingimustes. Need on integreeritud tööstusvõrkudega, toetavad kaugjuhtimist ja suudavad töötada keerukate algoritmidega. [6]

Olemas on erinevad PLC tüübid ja suurused, alates kompaktsetest mudelitest väikeste ülesannete jaoks kuni moodulsüsteemideni suurte ja keerukate rakenduste jaoks. PLC arendamine on sageli suunatud konkreetsete nõuete rahuldamisele erinevates tööstusharudes. [6]

## <span id="page-10-0"></span>**1.5 Operaatoripaneel / HMI**

Operaatorpaneelid või HMI-d (Human-Machine Interface) on osa automatiseeritud juhtimissüsteemidest. Need seadmed loovad interaktiivse ühenduse kasutaja ja masina vahel, võimaldades operaatoritel tõhusalt juhtida tootmisoperatsioone. [7]

HMI peamised funktsioonid on järgmised:

Tootmisprotsesside ja seadmete seisundite visualiseerimine. HMI kuvab olulist teavet, nagu temperatuur, rõhk, kiirus ja muud võtmenäitajad, mugavas ja arusaadavas vormis. [7]

Operaatoritele võimaluse anda käsklusi ja reguleerida tööprotsesside parameetreid. See hõlmab tegevusi nagu seadmete käivitamine või peatamine, kiiruste seadistamine ja palju muud, mis aitab kaasa paindlikkusele ja täpsusele tootmisülesannete juhtimisel. [7]

#### <span id="page-10-1"></span>**1.5.1Milliste kriteeriumide alusel valitakse HMI?**

Operaatorpaneeli valimisel on võtmetähtsusega selle ühilduvus juba kasutuses oleva seadmetega, sealhulgas programmeeritavate loogikakontrollerite (PLC) ja teiste süsteemielementidega. [8]

Samuti on oluline arvestada paneeli ekraani suurust ja resolutsiooni. Need parameetrid peavad vastama tootmisprotsesside visualiseerimise spetsiifilistele nõuetele, tagades pildi selguse ja detailide rikkuse. [8]

Lisaks tuleks kaaluda paneeli funktsionaalseid võimalusi. Olulised aspektid on puutetundliku ekraani olemasolu kasutusmugavuse tagamiseks, mitmekeelse liidese toetus rahvusvahelistes meeskondades töötamiseks, võrguühenduse võimalused teiste süsteemidega integreerimiseks ja täiendavad funktsioonid, nagu andmete logimine, mis võib olla kasulik tööprotsesside analüüsimiseks ja optimeerimiseks. [8]

Samuti tuleb arvestada paneeli kasutustingimustega. Oluline on selle vastupidavus välisteguritele, nagu niiskus, temperatuur, tolm ja vibratsioon, mis on tüüpilised tööstuskeskkonnas. See aitab ennetada seadme enneaegset riket ja vähendada tootmisohutuse riske. [8]

## <span id="page-10-2"></span>**1.6 TIA Portal**

TIA Portal (Totally Integrated Automation Portal) on Siemens'i poolt välja töötatud inseneritarkvara. See programm on mõeldud kasutamiseks automatiseeritud süsteemide ja seadmetega, nagu PLC ja HMI. [10]

TIA Portali abil saab luua HMI jaoks visualiseeringuid, mis võimaldavad operaatoritel hõlpsalt suhelda automatiseerimissüsteemidega. Selleks kasutatakse tööriistu nagu WinCC TIA Portali keskkonnas, kus saab arendada graafilisi liideseid, juhtimisskeeme ja andmete kuvamist. TIA Portal sisaldab ka diagnostika, testimise ja süsteemide optimeerimise tööriistu, mis aitavad parandada tootlikkust ja lihtsustada hooldust. Joonisel 1.2 kuvatakse TIA portali peamenüü. [10]

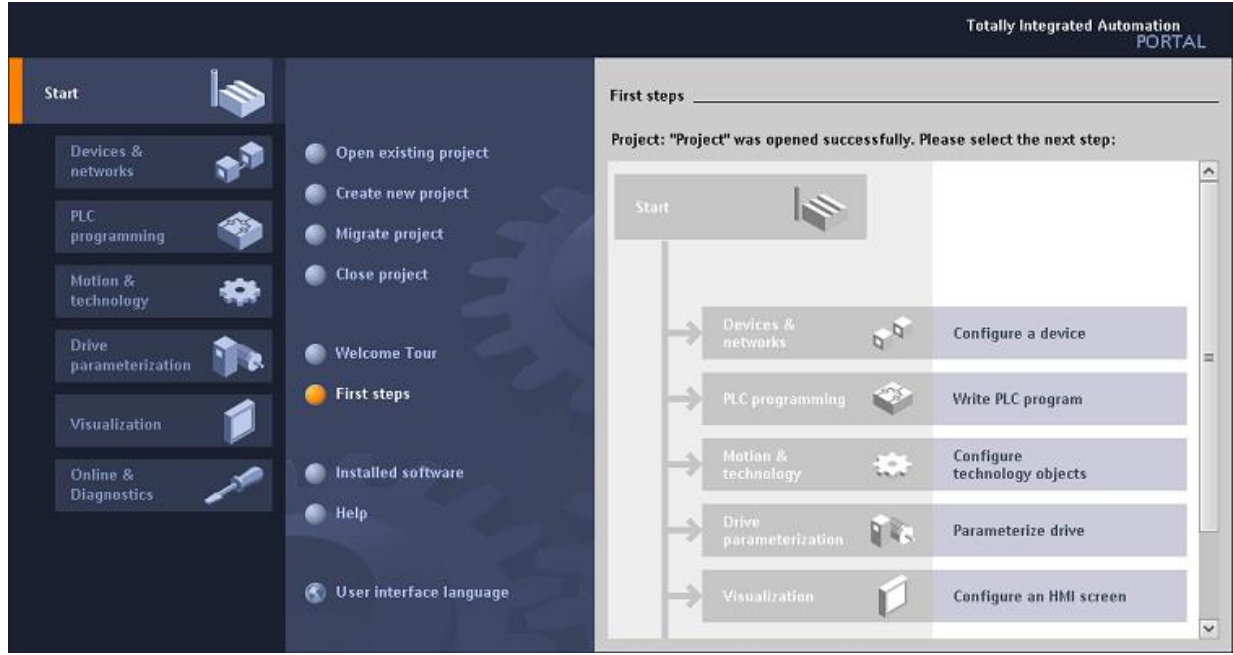

Joonis 1.2 TIA portalli menüü [11]

TIA Portal toetab mitmeid programmeerimiskeeli, nagu Ladder Diagram (LAD) elektriskeemide graafiliseks esitamiseks, Function Block Diagram (FBD) funktsionaalblokkide ja keeruka signaalitöötluse jaoks, Structured Control Language (SCL), Pascalile sarnanev tekstiline keel keerukate ülesannete jaoks, Statement List (STL), assemblerit meenutav tekstiline keel kompaktsete programmide jaoks, ja Sequential Function Chart (SFC) järjestuste ja protsesside visualiseerimiseks. [10]

Viimane versioon seisuga 2023 on TIA Portal V17.

## <span id="page-11-0"></span>**1.7 Simatic Step 7**

SIMATIC Step 7 on tarkvara Siemensi programmeeritavate loogikakontrollerite (PLC) programmeerimiseks ja hooldamiseks. See on SIMATIC S7 kontrolleritega töötamise põhikomponent. [12]

Käesolevas töös kasutati seda programmi kui vahendit tag-väärtuste testimiseks nende väärtuste sunniviisilise muutmise kaudu, samuti kui tag-i baasi, mida oli vaja üle kanda Simatic Step 7-st Tia Portali. Pallipuhastussüsteemi programm ja selle

loogika loodi just Simatic Step7-s. Joonisel 1.3 on kuvatatud Simatic step 7 programmi näidis.

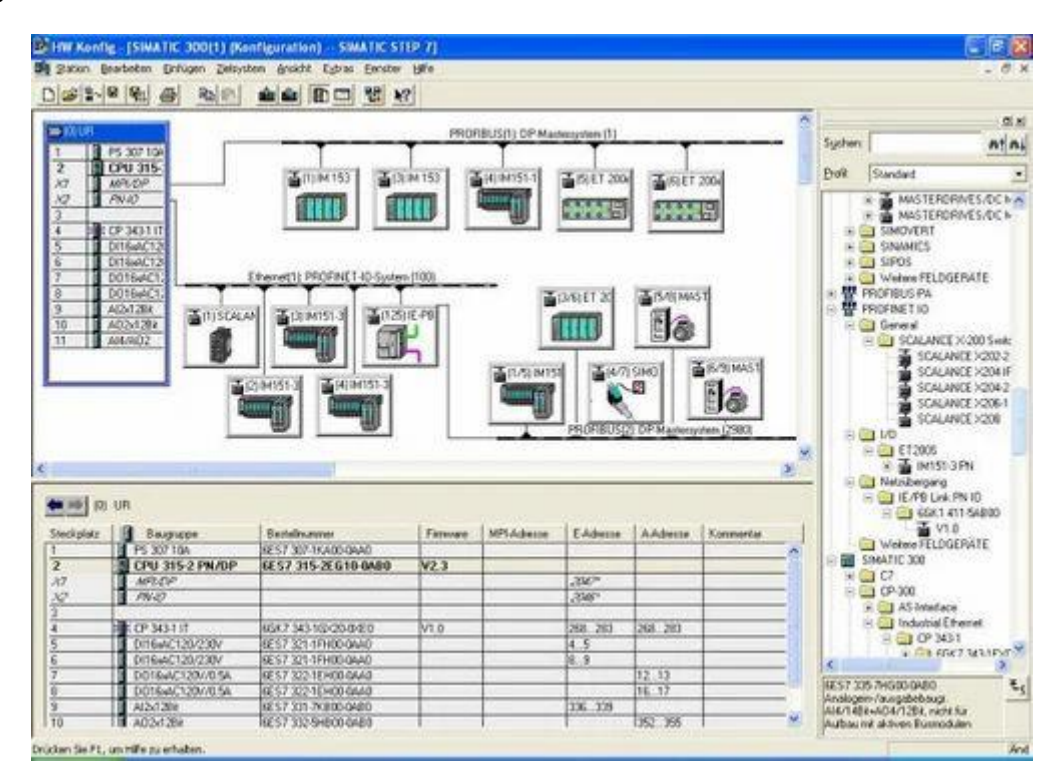

Joonis 1.3 Simatic step 7 näidis [13]

Simatic Step 7 on mõeldud Siemens S7-300, S7-400, S7-1200 ja S7-1500 seeria PLCde programmeerimiseks, testimiseks ja hooldamiseks. [12]

STEP 7-st on erinevaid versioone, sealhulgas Simatic Step 7 Basic ja STEP 7 Professional. Basic kasutatakse tavaliselt väiksemate projektide ja S7-1200 seeria PLCde jaoks, samas kui Professional pakub täiustatud funktsioone suuremate süsteemide jaoks ja toetab kõiki S7 seeria PLCsid. Simatic Step 7 toetab mitmeid programmeerimiskeeli, sealhulgas redelkaarti (LAD), funktsiooniplokkide skeemi (FBD) ja lausete nimekirja (STL). [12]

Simatic Step 7 on tihedalt integreeritud teiste Siemens'i toodetega, nagu WinCC visualiseerimiseks ja TIA Portal laiema automatiseerimisulatuse saavutamiseks. [12]

## <span id="page-12-0"></span>**1.8 Probleemi lahendamine**

Autor asus lahendama probleemi pallipuhastussüsteemi juhtpaneeliga. Oli mitmeid lahendusi, kuid vanade mudelite paneelide puudumise tõttu laos tuli leida alternatiivne lahendus. Üheks võimaluseks oli vanade mudelite täiendavate paneelide soetamine, kuid selgus, et need on ammu tootmisest väljas ja enam saadaval ei ole.

Teine lahendus oli uue paneeli otsing, mis vastaks vanade omadustele. Oluline oli tagada liidese ja tarkvara ühilduvus, et siduda vana programm uue paneeliga edukaks kohandamiseks.

Selle tehnilise ülesande raames anti töö autorile järgmised ülesanded:

- 1. Vana paneeli eemaldamine:
	- 1.1. Demonteerida vana pallpuhastussüsteemi paneel, mis asub kolmanda generaatori kapis.
	- 1.2. Tagada paneeli ettevaatlik eemaldamine, et vältida nii paneeli kui ka kapi seadmete kahjustamist.
	- 1.3.Kontrollida ühenduste ja juhtmestiku seisukorda enne paneeli eemaldamist.
- 2. Ühendamine Siemens S300K testimisseadmega:
	- 2.1. Ühendada eemaldatud paneel Siemens S300 testimisseadmega.
	- 2.2. Teostada paneeli funktsioonide diagnostika, samuti kontrollida tema tarkvara korrektset toimimist.
	- 2.3.Kõrvaldada tuvastatud probleemid või teha vajalikud seadistused enne edasist kasutamist.
- 3. Uue paneeli valik:
	- 3.1. Määratleda uue paneeli valiku kriteeriumid, arvestades tehnilisi nõudeid ja tööparameetreid.
	- 3.2. Uurida turgu sobivate paneelide variantide leidmiseks.
- 4. Visualiseerimise loomine TIA Portalis:
	- 4.1. Oli vajalik luua kõik visuaalsed elemendid .vsg formaadis uuele paneelile TIA Portali programmis.
	- 4.2.Seejuures oli vajalik tagada, et visualiseerimine oleks intuitiivselt arusaadav ja efektiivselt kuvaks vajalikku informatsiooni ning vastaks visualiseerimisstandarditele.
	- 4.3.Seejärel tuli testida visualiseerimist, et tagada selle usaldusväärsus ja kasutusmugavus.
- 5. Tagide ületoomine ja sidumine visualiseerimisega:
	- 5.1.Kõike vajalikke tagide transporteerimine Simatic Step7 programmist TIA Portali.
- 5.2. Nende sildide sidumine vastavate visualiseerimise elementidega, olekutega ja käskudega.
- 5.3.Kontrollimine, et kõik sidumised on korrektsed ja toimivad nõuetekohaselt.
- 6. Paneeli testimine läbi Simatic Step 7:
	- 6.1. Paneeli funktsionaalsuse testimise teostamine, kasutades väärtuste sunniviisilist seadistamist Simatic Step7 programmis.
	- 6.2. Paneeli töövõime hindamine erinevates stsenaariumides ja koormustes.
	- 6.3. Testitulemuste fikseerimine tuvastatud probleemide parandamiseks.
- 7. Lõplik testimine töötaval generaatoril:
	- 7.1. Paigaldada ja ühendada paneel kolmanda töötava generaatori kappi.
	- 7.2. Teostada põhjalikud testid, et veenduda paneeli usaldusväärsuses ja stabiilsuses töötingimustes.
	- 7.3. Fikseerida ja hinnata testide tulemusi, teha vajalikud kohandused enne paneeli alalist kasutuselevõttu.

## <span id="page-15-0"></span>**2. UUE PANEELI UURING/OTSIMINE**

Optimaalse integratsiooni ja funktsionaalsuse tagamiseks pallipuhastussüsteemi juhtimises tuleb rangelt järgida teatud tehnilisi nõudeid juhtpaneeli valikul.

Vajalikud paneeli omadused ja nende põhjendused:

Ekraani suurus 5-9 tolli. See suurus tagab, et uus paneel mahub olemasolevasse avasse kontrollkapis, vältides kapi modifitseerimist paigaldamiseks.

Ekraani resolutsioon vähemalt 600x200 pikslit. Kõrge resolutsioon on oluline andmete selge kuvamise jaoks, aidates vältida vigu informatsiooni tõlgendamisel, mis on kriitilise tähtsusega täpseks puhastusprotsesside juhtimiseks.

Puutetundlik juhtimine. Vajalik oli, et operaator saaks süsteemiga kiiresti ja intuitiivselt suhelda ning pääseda informatsioonile hõlpsamini ja tõhusamalt.

Toide 24 volti. See tagab toiteallika ühilduvuse juba paigaldatud kontrolleritega kapis, lihtsustades uue paneeli integreerimist.

Ühendusliides MPI/PROFIBUS DP. See liides on vajalik Siemens'i kontrolleritega ühendamiseks, tagades stabiilse ja usaldusväärse side paneeli ja seadmete vahel. [14]

Mis tähendab PROFIBUS? PROFIBUS (Process Field Bus), mis arendati 1980. aastatel Saksamaal, on avatud standard tööstusside jaoks, mis mängib olulist rolli tootmisprotsesside automatiseerimisel. See võimaldab andmevahetust erinevate tööstusseadmete, sealhulgas kontrollerite, andurite ja täiturmehhanismide vahel, aidates kaasa automatiseerimisele ja sünkroniseerimisele tööstussüsteemides. [14]

Joonisel 1.4 on kuvatatud erinevus PROFIBUSi PROFINETist.

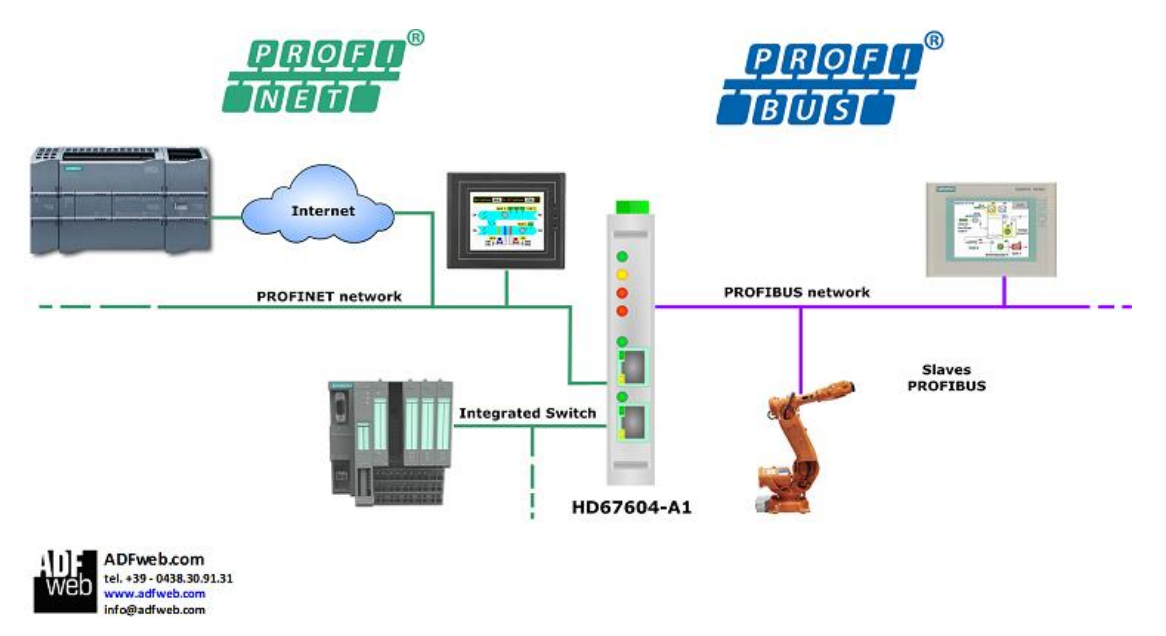

Joonis 1.4 Profibusi ja profineti võrdlus [15]

PROFIBUS toetab andmeedastuskiirust kuni 12 Mbit/s ja omab paindlikku võrgutopoloogiat, mis võimaldab luua lineaarseid, puulaadseid või tähekujulisi konfiguratsioone, vastates erinevatele nõuetele ja töötingimustele tööstuskeskkonnas. [14]

Töötemperatuurid 0 kuni 40 kraadi Celsiust. See nõue on seotud sellega, et see temperatuurivahemik tagab paneeli usaldusväärse töötamise vajalikes tingimustes.

Funktsionaalsete nuppude arv 6 kuni 20. Need nupud on vajalikud süsteemi juhtimiseks ja seadistamiseks ilma digitaalmenüüsse minemata.

Sobiva juhtpaneeli valimise esimeseks sammuks oli põhjalik turuanalüüs. See hõlmas erinevate mudelite tehniliste omaduste uurimist, kasutajate tagasiside hindamist ja kulude analüüsi. Eriti tähelepanu pöörati paneelide võrdlemisele juhtivatelt tootjatelt tööstusautomaatika valdkonnas, nagu Siemens, Mitsubishi, Allen-Bradley, Schneider Electric ja ABB. Tabelis 2.1 on kuvatatud paneelide võrdlus.

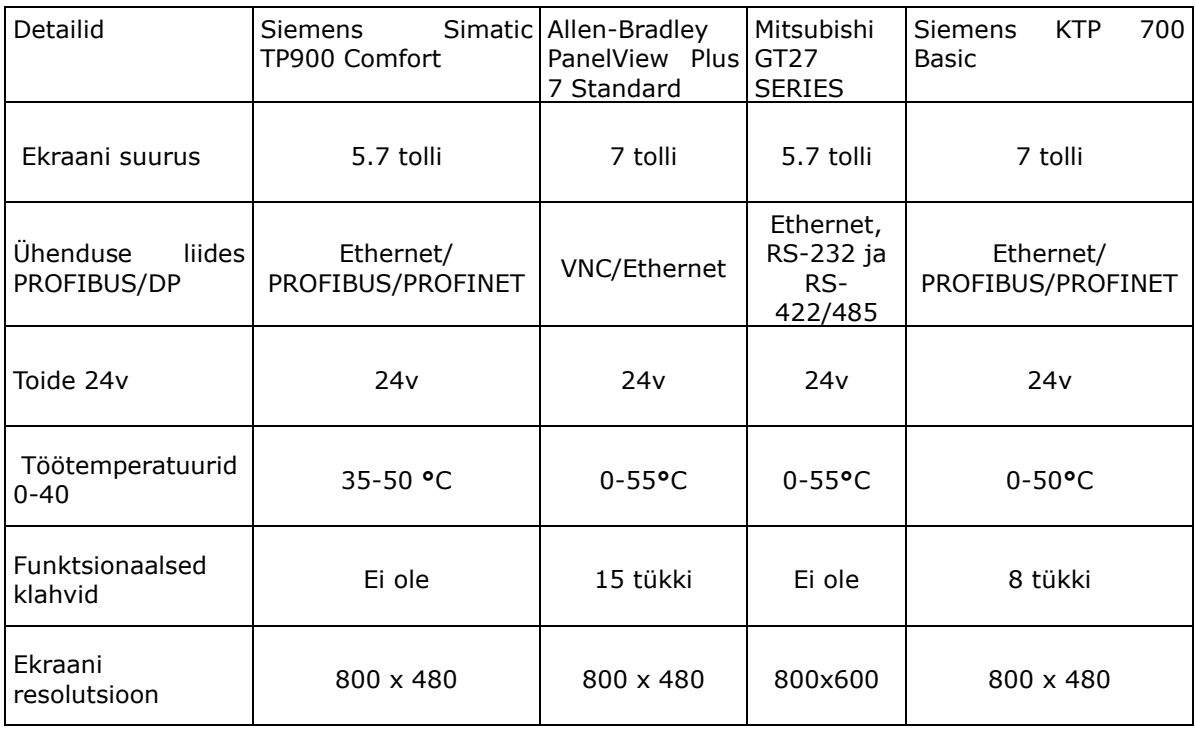

Tabel 2.1 HMI võrdlemine

Lõpuks tehti valik Siemens KTP 700 Basic DP paneeli vastu. Selle põhjuseks on vastavus kõigile nõuetele ja selle pärast oli see paneel parim valik selle diplomitöö jaoks.

## <span id="page-16-0"></span>**2.1 Visualiseerimiselemendid**

Visuaalelementide loomisel TIA Portali programmile tekkis küsimus, kas järgida OP177B paneeli visualiseerimise visuaalset stiili või luua uus, järgides ISO11064

standardeid. Autor arutas seda küsimust Enefit Poweri juhtkonnaga ja pärast juhtkonna heakskiidu varasema visualiseerimisstiili säilitamiseks asus autor selle loomisele.

Selleks, et korrektselt integreerida visuaalelemente TIA Portali programmi, oli vaja importida neid .svg formaadis, mis nõudis sobiva tarkvara leidmist, kus oleks mugav luua visuaalelemente ja salvestada neid nõutavas formaadis.

Mis tähendab SVG? SVG (Scalable Vector Graphics) on vektorgraafika formaat, mida kasutatakse kahemõõtmeliste kujutiste loomiseks ja kuvamiseks. SVG võimaldab pilte kirjeldada XML-taolise keelega. SVG peamine eelis on see, et selle formaadi pilte saab skaleerida ilma kvaliteedikadu kaotamata, mis muudab need ideaalseks responsive web-disaini jaoks. SVG-d kasutatakse sageli logode ja graafika jaoks, sest need jäävad igal ekraanisuurusel selgeks ja loetavaks. [15]

Uurimise käigus vaadeldi erinevaid SVG-graafika loomise programme, peamised nõuded programmile olid:

Hind. Oluline aspekt oli, et tarkvara oleks tasuta, kuna tasulise versiooni soetamiseks ei olnud eraldatud vahendeid.

Töö just SVG formaadiga.

Kasutusmugavus. Vajalik oli, et programm oleks intuitiivne ja lihtne kasutada visuaalelementide loomiseks.

Nende kriteeriumide alusel valiti välja mitu programmi (vt Tabel 2.2):

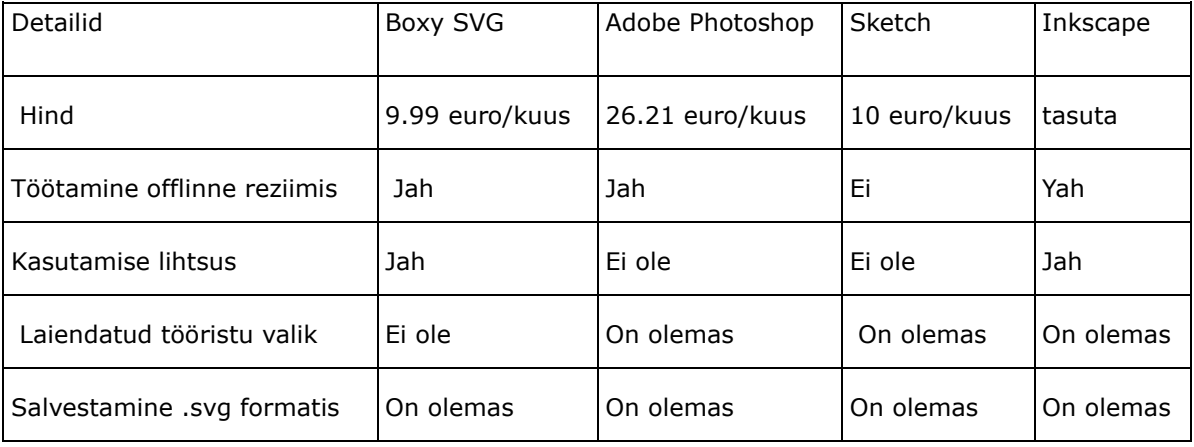

Tabel 2.2 programmi SVG loomise jaoks võrdlus

Lõpuks valiti programm Inkscape. Selle valiku põhjuseks sai selle täielik vastavus kõigile nõuetele, suur kohandamisaste ja rikkalik tööriistade komplekt. Inkscape'i puhul on oluline ka programmikoodi avatus, mis muudab selle kättesaadavaks ja sobilikuks akadeemilistel ja teaduslikel eesmärkidel. Need omadused muudavad Inkscape'i ideaalseks tööriistaks SVG-piltide loomiseks antud töö raames. [15]

18

## <span id="page-18-0"></span>**2.2 Visualiseerimise standardid**

Visualiseerimisstandardid operaatorpaneelide jaoks on suunatud efektiivsuse, kasutusmugavuse ja ohutuse tagamisele. Need hõlmavad ergonoomikat ja loetavust, kus optimeeritakse fondi suurust, kontrasti ja värviskeemi, intuitiivset disaini, kasutades tuttavaid sümboleid ja loogilist juhtelementide paigutust, ühtlustamist ja standardiseerimist erinevate ekraanide elementide kooskõlastamiseks, liidese kohandamist erinevate kasutustingimustega, samuti ohutust ja kasutaja vigade minimeerimist selgete hoiatuste ja kriitiliste toimingute lukustuste kaudu. [16]

Nende standardite võtmeaspektiks on IEC 62682, mis reguleerib häiresüsteemide juhtimist protsessitööstuses, hõlmates süsteemi kogu elutsüklit - alates arendusest kuni kasutamiseni. See tagab kriitilise tähtsusega informatsiooni selge ja tõhusa esitamise operaatorile. Samuti keskendub ISO 11064 standard operaatorite juhtimisprotsessijaamade ergonoomikale, rõhutades liideste disaini ja paigutuse tähtsust maksimaalse efektiivsuse ja ohutuse tagamiseks. [17]

Visualiseerimisel kasutatavad standardid vastavad samuti rahvusvahelistele ISO ja IEC normidele. ISO normid, mida on välja töötanud Rahvusvaheline Standardiorganisatsioon, ja IEC normid, mida on välja töötanud Rahvusvaheline Elektrotehnikakomisjon, hõlmavad laia valikut standardeid, mis puudutavad toodete ja teenuste kvaliteeti, ohutust, tõhusust ja usaldusväärsust. [16]

ISO tegeleb standardiseerimisega erinevates valdkondades, sealhulgas kvaliteedijuhtimisega (näiteks ISO 9001), samal ajal kui IEC keskendub elektrotehnilistele tehnoloogiatele ja seadmetele, nagu elektromagnetiline ühilduvus (IEC 61000). [16]

Need standardid on globaliseerumise jaoks võtmetähtsusega, tagades toodete ja teenuste ühilduvuse ning ohutuse rahvusvahelisel tasandil. Nende standardite rakendamine Siemens KTP700 Basic DP-le oli vajalik Enefit Poweri juhtkonna soovil, peamine eesmärk - parandada operaatortöö ja paneeli vahelist liidest, suurendada juhtimise operatiivsust ja minimeerida vigade riske. [16]

## <span id="page-18-1"></span>**2.3 Visualiseerimise interfeisi keeled**

TIA Portali programmiga töötamise protsessis tekkisid küsimused visualiseerimisliidese keelte valiku kohta. Need küsimused tekkisid eriti vanat juhtpaneeli analüüsides, kus avastati, et see toetab kolme keele liidest: inglise, vene ja saksa keelt.

Pärast konsultatsiooni juhtkonnaga otsustati esmajärjekorras keskenduda vene ja inglise keelele programmeerimisel.

Elektrijaamas töötavad spetsialistid erinevatest riikidest, sealhulgas Leedust, Lätist ja Soomest. Rahvusvaheliste töötajate mugavuse ja nende süsteemiga suhtlemise hõlbustamiseks otsustati lisada inglise keel. Selline otsus võimaldas luua kaasavama ja kättesaadavama keskkonna kõigile jaama töötajatele.

### <span id="page-19-0"></span>**2.4 Vana paneeli eemaldamine ja kontrollimine**

Uue juhtpaneeli kohandamise esimene etapp oli OP177B paneeli töövõime kontrollimine, kuid seda ei olnud võimalik teha paigaldatud kujul kapis, kuna 3. generaatori pikaajalise seiskumise tõttu. OP177B paneeli demonteerimine nõudis samuti 3. generaatori pikaajalist seiskumist, kuna demonteerimise ajal polnud varupaneele, mida paigaldada automaatikakappi. Seetõttu poleks olnud võimalik juhtida pallipuhastussüsteemi 3. generaatori sisselülitamisel, ja kuna see süsteem on töötava generaatori kriitiliselt oluline osa, oli vaja eelnevalt kooskõlastada demonteerimine juhtkonnaga. Pärast demonteerimise kooskõlastamist juhtkonnaga alustasime paneeli eemaldamist automaatikakapist generaatoril. Demontaaž õnnestus edukalt ja probleeme ei tekkinud.

Mis tähendab "tag"?Automaatika ja juhtimissüsteemides on "tag" sümboliline viide Programmeeritava Loogilise Kontrolleri (PLC) eelnevalt eraldatud mälusektsioonile. Tage kasutatakse muutujate sidumiseks automaatikasüsteemides ja need mängivad olulist rolli tarkvara ja riistvara komponentide vahelises suhtluses. Tagid võimaldavad struktureeritud ja tõhusat viisi andmete haldamiseks ja juurdepääsuks juhtimissüsteemides. . [18]

Siiski visualiseerimise kontrollimisel paneelil tekkisid ootamatud raskused. Meil oli vaja kasutada 'tagide' nimekirja, kuid programm oli kirjutatud inglise ja saksa keele segus, mis raskendas 'tagide' kirjelduste mõistmist. Tõlkijad tihti ei suutnud tehnilist keelt täpselt tõlkida ja mõned 'tagide' kirjeldused osutusid ebatäpseks või ei vastanud nende tegelikele funktsioonidele. See sundis meid 'tagide' väärtusi kindlaks tegema katse-eksituse meetodil. [18]

Lisaks olid 'tagid' mitmekesised: mõned vastutasid paneelil kuvatavate parameetrite eest, teised programmi visuaalses osas olekute eest ja kolmandad pallipuhastussüsteemi juhtimiskäskude eest, näiteks SITA pesu aktiveerimine. Samuti oli olemas häirete nimekiri, teavitused süsteemi seisundist. Raskus seisnes selles, et ühes 'tagis' võis olla kuni kuus erinevat väärtust, ja iga kord pidime kontrollima nende täpset arvu, kasutades 'väärtuste forsseerimise' meetodit. [18]

Autor laadis pallipuhastussüsteemi programmi OP177B paneelile, et veenduda, et on loodud side pallipuhastussüsteemi programmi ja paneeli vahel. Et veenduda pallipuhastussüsteemi visualiseerimise korrektses töös, asus autor forsseerima 'tagide'

väärtusi. Väärtuste forsseerimine näitas visualiseerimise täielikku töövõimet, selleks kontrolliks kasutas autor olemasolevat 'tagide' baasi, mis vastutas pumba juhtimise visuaalse seisundi eest.

## <span id="page-21-0"></span>**3. TÖÖTAMINE KTP700 BASIC DP PANEELIGA**

Pärast pikka ootamist saabus Enefit Power'i lattu KTP700 BASIC DP paneel. Selle transportimisel laost töökohale ei tekkinud probleeme. Siiski täisfunktsionaalseks tööks oli vaja see integreerida juhtimissüsteemiga. See teostati, ühendades arvutiga ja integreerides TIA Portali versiooniga 15.1, kasutades PROFIBUS siini, et tagada usaldusväärne ja stabiilne ühendus.

Järgmine samm oli testvisualiseerimise loomine, et kontrollida paneeli funktsionaalsust ja selle ühilduvust tarkvaraga. Ekraani töövõime kontrollimiseks töötati välja väike programm kahe ekraani ja funktsionaalsete nuppudega. Need nupud lisati "touchscreen" funktsiooni testimiseks ja liidese reaktsiooni kasutajakäsklustele. Kaks ekraani võimaldasid hinnata pildikvaliteeti, värviedastuse täpsust ja paneeli kiirust ekraanide vahetamisel. See test kinnitas, et KTP700 paneel oli täiesti korras ja valmis kasutamiseks tootmistingimustes.

Viimane, kuid mitte vähem oluline testimisetapp oli KTP700 paneeli ühilduvuse kontroll olemasoleva varustusega, eriti OP177B operaatorpaneeliga, mis on oluline katkestusteta töö tagamiseks. Selleks tehti kontroll kahe paneeli ühenduse ja nende koostöö hindamiseks.

## <span id="page-21-1"></span>**3.1 KTP700 paneeli ühendamine OP177B-ga PROFIBUS-i kaudu**

Järgmine tööetapp hõlmas otseühenduse loomist paneelide vahel. Eriti keeruliseks osutus KTP700 paneeli ühendamine pallipuhastussüsteemi programmiga, kuna see oli arendatud vanal Siemens'i tarkvaraversioonil, mis ei olnud otse ühilduv KTP700-ga. Joonisel 3.1 on kuvatatud skeem, mis näitab kuidas paneelid olid ühendatud arvutiga, testimise jaoks.

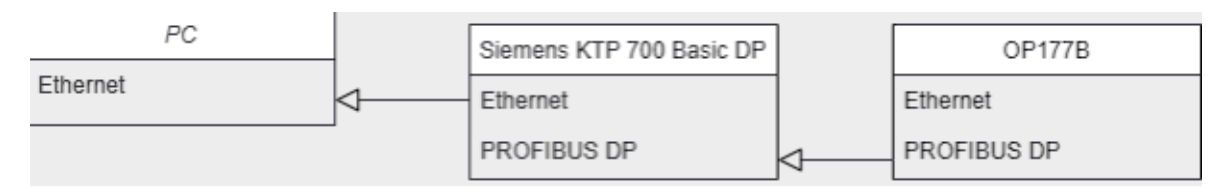

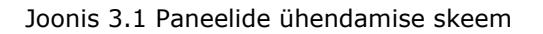

Ühenduse kontrollimine ja mõlema paneeli parameetrite seadistamine toimus TIA Portali programmis. Pärast mõlema seadme edukat ühendamist stendiga hakkas autor looma testvisualiseeringuid KTP700 paneelile. Üheks võtmepunktiks oli mitme olulise 'tagi' ületoomine Simatic Step 7 programmist TIA Portali. Selleks valiti 'tagide' baas "DB53", mis vastutas pallipuhastussüsteemi elementide visuaalse kuvamise eest.

Nende elementide visualiseerimine oli oluline paneeli KTP700 korrektse töö testimiseks ja kinnitamiseks pallipuhastussüsteemi raames.

See tööetapp oli oluline mitte ainult uue paneeli funktsionaalsuse kontrollimiseks, vaid ka selle ühilduvuse tagamiseks olemasoleva süsteemiga. See võimaldas veenduda, et uue seadme integreerimine tootmisprotsessi on tõhus ja ei vaja vanade süsteemide täiendavaid modifikatsioone või uuendusi.

Pärast mitme 'tagi' edukat ületoomist TIA Portali testimise eesmärgil hakkas autor arendama visualiseeringut, milles need 'tagid' pidid olema seotud, et kontrollida andmete õiget kuvamist ja 'tagide' näitude täpsust.

Protsess hõlmas mitmesuguste visualiseerimiselementide lisamist liidesesse ja nende elementide vastavate 'tagide' määramist.

Positiivsed testitulemused andsid rohelise tule järgmisele sammule: täieliku 'tagide' baasi ületoomine Simatic Step 7 programmist TIA Portali ja süsteemi täismahulise visualiseerimise arendamine.

## <span id="page-22-0"></span>**3.2 Probleemid visualiseerimise loomisel**

Pallipuhastussüsteemi visualiseerimise loomise protsessis tehti mitte ainult visuaalelementide arendust, vaid ka nende sidumist vastavate märksõnadega. See on vajalik süsteemi tööseisundite täpseks kuvamiseks. Iga elemendi jaoks oli vajalik vastava märksõna käsitsi ülekanne ning nende märksõnade põhjalik kirjeldus. Peamine eesmärk oli tagada visualiseerimise elementidega sidumise ja veaparandusprotsessi hõlbustamise lihtsus.

Autor kohtas Simatic Step 7 programmist TIA Portali märksõnade ülekandmisel mitmeid probleeme:

Märksõnade Kirjelduste Puudumine: Mõnedel märksõnadel puudus kirjeldus, mis raskendas oluliselt nende identifitseerimist ja nende rolli mõistmist programmis. Kuigi mõnel juhul aitasid nimed funktsionaalsust aimata, tegi kirjelduse puudumine mõistmise keeruliseks. Näiteks märksõna "OPM", mis tähistab Operation Mode, oli küll kirjeldava nimetusega, kuid see polnud alati piisav selle funktsioonide täielikuks mõistmiseks.

Ebakorrektsed Kirjeldused: Mõnel juhul olid märksõnade kirjeldused olemas, kuid need osutusid valedeks või kuulusid teistele märksõnadele. See tekitas segadust ja nõudis lisapingutusi vigade tuvastamiseks. Näiteks kaks märksõna: "P\_pos" kirjeldusega "Display sieves" ja "*SC\_pos"* kirjeldusega "Display pump", kus kirjeldused olid segamini aetud.

23

| <b>Devices</b><br>回感<br>醫<br>랼<br>₿<br><b>HM</b> tags<br>Name<br>V. Online & diagnostics<br><b>GI</b><br>$\hat{\phantom{a}}$<br>Runtime settings<br><b>KEI</b><br>v G Screens<br>4TT<br>Add new screen<br>kit.<br><b>History</b><br>$\sqrt{10}$<br>Installation alarmlist<br><b>KEI</b><br>Limit values<br><b>di</b><br>main menu<br>砸<br>dB<br>pump screen<br>RLS+PUAlarmlist<br><b>SB</b><br>shluz screen<br><b>GB</b><br>SITA screen<br><b>ATT</b><br>System time<br>40<br>40<br>System time p2<br>system visual<br>G<br>System work hours counter<br>$\sqrt{12}$<br>IF Screen management<br>60<br>Demplates<br>k.<br><sup>o</sup> Global screen<br>kg.<br>HM tags<br><b>KTD</b><br>Show all tags<br>40<br>Add new tag table<br>40 | $+$<br>名<br>Name A<br>AM_01_16<br>AM 17 32<br>AM_33_48<br>AM_49_64<br>AM_65_72<br>AM_BC_IO<br><b>BC A color</b><br>BC ca<br>BC I_cl<br>BC I op<br>BC   R3<br><b>BC   R4</b><br><b>BC 1 R5</b><br><b>BC 1 R6</b> | <b>Tag table</b><br>Default tag t   w   Int<br>Default tag table Int<br>Default tag table Int<br>Default tag table Int<br>Default tag table Int<br>Default tag table Int<br>Default tag table Int<br>Default tag table Bool<br>Default tag table<br>Default tag table<br>Default tag table<br>Default tag table<br>Default tag table<br>Default tag table | Data<br>E<br>Bool<br>Bool<br>Bool<br>Bool<br>Bool<br>Bool | Address<br>%DB53.DBW20 -<br>%DB53.DBW22<br>%DB53.DBW24<br>%D853.DBW26<br>%DB53.DBW28<br>%DB53.DBW32<br><b>SDR53 DRW44</b><br>%DB54.DBX1.2<br>%DB54.DBX7.2<br>%DB54 DBX7 1<br>%DB54.DBX7.3<br>%DB54.DBX7.4<br>%DB54.DBX7.5 | <br>115 122<br><br>$\cdots$<br>in in<br>$\frac{1}{2}$<br>$\sim$<br>$\sim$ $\sim$<br><br><br>$\sim$<br>million<br>$\cdots$ $\cdots$ | Comment<br>AlarmMessage: collector<br>AlarmMessage: screens<br>AlarmMessage: dp-sytem + pump<br>AlarmMessage: system + BxM<br>AlarmMessage: control panel<br>Alarm messages: Airlock ON/OFF<br>Display: sluice drive color<br>RA Operate: CATCH ball lock<br>RA Operate: CATCH BallLock ENTRY<br>RA Operate: Ball lock ENTRY OPERATION<br>RA Operate: Ball lock ENTRY Reserve 1<br>RA Operate: Ball lock ENTRY Reserve 2 |               |
|----------------------------------------------------------------------------------------------------|----------------------------------------------------------------------------------------------------|----------------------------------------------------------------------------------------------------|-----------------------------------------------------------|----------------------------------------------------------------------------------------------------|----------------------------------------------------------------------------------------------------|----------------------------------------------------------------------------------------------------|---------------|
|                                                                                                    |                                                                                                    |                                                                                                    |                                                           |                                                                                                    |                                                                                                    |                                                                                                    |               |
|                                                                                                    |                                                                                                    |                                                                                                    |                                                           |                                                                                                    |                                                                                                    |                                                                                                    |               |
|                                                                                                    |                                                                                                    |                                                                                                    |                                                           |                                                                                                    |                                                                                                    |                                                                                                    |               |
|                                                                                                    |                                                                                                    |                                                                                                    |                                                           |                                                                                                    |                                                                                                    |                                                                                                    |               |
|                                                                                                    |                                                                                                    |                                                                                                    |                                                           |                                                                                                    |                                                                                                    |                                                                                                    |               |
|                                                                                                    |                                                                                                    |                                                                                                    |                                                           |                                                                                                    |                                                                                                    |                                                                                                    |               |
|                                                                                                    |                                                                                                    |                                                                                                    |                                                           |                                                                                                    |                                                                                                    |                                                                                                    |               |
|                                                                                                    |                                                                                                    |                                                                                                    |                                                           |                                                                                                    |                                                                                                    |                                                                                                    |               |
|                                                                                                    |                                                                                                    |                                                                                                    |                                                           |                                                                                                    |                                                                                                    |                                                                                                    |               |
|                                                                                                    |                                                                                                    |                                                                                                    |                                                           |                                                                                                    |                                                                                                    |                                                                                                    |               |
|                                                                                                    |                                                                                                    |                                                                                                    |                                                           |                                                                                                    |                                                                                                    |                                                                                                    |               |
|                                                                                                    |                                                                                                    |                                                                                                    |                                                           |                                                                                                    |                                                                                                    |                                                                                                    |               |
|                                                                                                    |                                                                                                    |                                                                                                    |                                                           |                                                                                                    |                                                                                                    |                                                                                                    |               |
|                                                                                                    |                                                                                                    |                                                                                                    |                                                           |                                                                                                    |                                                                                                    |                                                                                                    |               |
|                                                                                                    |                                                                                                    |                                                                                                    |                                                           |                                                                                                    |                                                                                                    |                                                                                                    |               |
|                                                                                                    |                                                                                                    |                                                                                                    |                                                           |                                                                                                    |                                                                                                    |                                                                                                    |               |
|                                                                                                    |                                                                                                    |                                                                                                    |                                                           |                                                                                                    | $\cdots$                                                                                                    | RA Operate: Ball lock ENTRY Reserve 3                                                                                                    |               |
|                                                                                                    |                                                                                                    |                                                                                                    |                                                           | %D854.DBX7.6                                                                                                    | $\sim$                                                                                                    | RA Operate: Ball lock ENTRY Reserve 4                                                                                                    |               |
|                                                                                                    | BC I_R7                                                                                                    | Default tag table Bool                                                                                                    |                                                           | %DB54.DBX7.7                                                                                                    |                                                                                                    | RA Operate: Ball lock ENTRY Reserve 5                                                                                                    |               |
|                                                                                                    | BC I stop                                                                                                    | Default tag table                                                                                                    | Bool                                                      | %DB54.DBX7.0                                                                                                    |                                                                                                    | RA Operate: Ball lock ENTRY STOP                                                                                                    |               |
|                                                                                                    | BC op                                                                                                    | Default tag table                                                                                                    | Bool                                                      | %DB54.DBX1.1                                                                                                    | $\sim$                                                                                                    | RA Operate: ball lock OPERATION                                                                                                    |               |
|                                                                                                    | <b>BC Pos</b>                                                                                                    | Default tag table Int                                                                                                    |                                                           | %DB53.DBW6                                                                                                    |                                                                                                    | Advertisement: ball lock                                                                                                    |               |
|                                                                                                    | BC POS PIC                                                                                                    | Default tag table Int                                                                                                    |                                                           | SDR53 DRW50                                                                                                    |                                                                                                    | Display: sluice image                                                                                                    |               |
|                                                                                                    | BC R1                                                                                                    | Default tag table Bool                                                                                                    |                                                           | %DB54.DBX1.3                                                                                                    | mi in                                                                                                    | RA Operate: Ball lock reserve 1                                                                                                    |               |
|                                                                                                    | BC R <sub>2</sub>                                                                                                    | Default tag table                                                                                                    | Bool                                                      | %DB54.DBX1.4                                                                                                    | $\ldots$                                                                                                    | RA Operate: Ball lock reserve 2                                                                                                    |               |
|                                                                                                    | BC R3                                                                                                    | Default tag table                                                                                                    | Bool                                                      | %DB54.DBX1.5                                                                                                    |                                                                                                    | RA Operate: Ball lock reserve 3                                                                                                    |               |
| Default tag table [121]<br>40                                                                                                    | BC_R4                                                                                                    | Default tag table Bool                                                                                                    |                                                           | %DB54,DBX1.6                                                                                                    | $\frac{1}{2}$                                                                                                    | RA Operate: Ball lock reserve 4                                                                                                    |               |
| 2. Connections                                                                                                    |                                                                                                    |                                                                                                    |                                                           | <b>HORNEY SHARING</b>                                                                                                    |                                                                                                    |                                                                                                    |               |
| HM alarms                                                                                                    | Discrete alarms<br>Analog alarms                                                                                                    | Logging tags                                                                                                    |                                                           |                                                                                                    |                                                                                                    |                                                                                                    |               |
| Recipes<br>ID                                                                                                    | Name                                                                                                    | Alarm text                                                                                                    |                                                           | Alarm class                                                                                                    | Trigger tag                                                                                                    | Trigger address Acknowledg.<br>Trigge                                                                                                    | Ackn<br>HMI a |
| <b>III</b> Historical data<br>$\frac{1}{2}$ 1                                                                                                    | alarm1-dbw20                                                                                                    | ШЛЮЗ НЕИСПРАВНОСТЬ                                                                                                    |                                                           | Errors                                                                                                    | AM 01.16                                                                                                    | $\circ$<br>%DB53.DBX2 <no tag=""></no>                                                                                                    | $\circ$       |
| $\frac{1}{2}$ 2                                                                                                    | alarm2-dbw20                                                                                                    | ШЛЮЗ НЕИСПРАВНОСТЬ                                                                                                    |                                                           | Errors                                                                                                    | AM_01_16                                                                                                    | %DB53.DBX2 <no tag=""><br/><math>\mathbf{1}</math></no>                                                                                                    | $\circ$       |
| v Details view<br>$\frac{1}{2}$ 3                                                                                                    | alarm4-dbw20                                                                                                    | ШЛЮЗ НЕИСПРАВНОСТЬ                                                                                                    |                                                           | Errors                                                                                                    | AM 01 16                                                                                                    | $\overline{2}$<br>%DB53.DBX2 <no tag=""></no>                                                                                                    | $\circ$       |
| $\left\langle \right\rangle$                                                                                                    |                                                                                                    |                                                                                                    |                                                           | ш                                                                                                    |                                                                                                    |                                                                                                    | $\rightarrow$ |
|                                                                                                    |                                                                                                    |                                                                                                    |                                                           |                                                                                                    |                                                                                                    | $\mathbf{r}_i$ Info<br><b>&amp; Diagnostics</b><br>Q Properties                                                                                                    |               |
|                                                                                                    |                                                                                                    |                                                                                                    |                                                           |                                                                                                    |                                                                                                    |                                                                                                    |               |
| Name<br>General D                                                                                                    | Cross-references                                                                                                    | Compile                                                                                                    |                                                           |                                                                                                    |                                                                                                    |                                                                                                    |               |
| $\overline{a}$                                                                                                    |                                                                                                    |                                                                                                    |                                                           |                                                                                                    |                                                                                                    |                                                                                                    |               |

Joonis 3.2 Tagide andmebaas

Keelebarjäär: Kuna märksõnade kirjeldused olid saadaval ainult inglise ja saksa keeles ning autor ei valdanud neid keeli, kasutati Google Translate'i ja DeepL'i tõlkijaid. Kuid tehniliste terminite tõlke keerukuse tõttu polnud tulemused alati täpsed, mis nõudis lisatööd ja tõlgete võrdlemist märksõnade nimedega. Joonisel 3.2 on võimalik näha tagide andmebaasi.

## <span id="page-23-0"></span>**3.3 Visualiseerimise loomine**

Visualiseerimise väljatöötamine hõlmas kõigi süsteemi juhtekraanide kavandamist, mille koguarv ulatus 12-ni. Ekraanide loomisel oli vaja järgida kehtestatud standardeid, et tagada visualiseerimise korrektsus. Joonisel 3.3 on kuvatutd kõik ekraanid, mis olid visualiseerimisel.

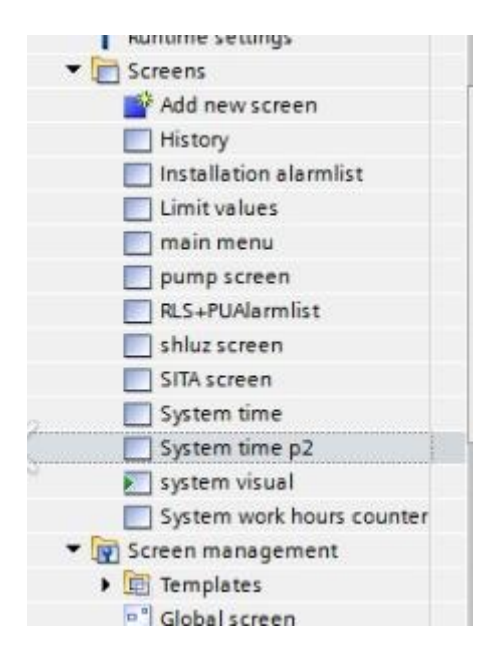

Joonis 3.3 Ekraanide nimekiri

History on ekraan, mis võimaldab puhastada häirete ajalugu või minna üle ekraanile, kus on nende täielik loetelu (*Installation alarmlist*).

Installation alarmlist on ekraan, kus kasutaja saab vaadata tekkinud häirete täielikku loetelu ja nende täpset kirjeldust koos ilmnemise ajaga.

*Main menu* on ekraan, kus kasutaja saab minna vajalikele ekraanidele või vahetada kasutajaliidese keelt.

Pump, sluus, "sita" ekraan on erinevate süsteemide mootorite juhtimiseks mõeldud ekraanid.

*System time* on 2 ekraani süsteemi näitajatega, täpsemalt erinevate komponentide tööajaga.

*System visual* on süsteemi peamine ekraan, kus asub pallipuhastussüsteemi visualiseerimine ise ja selle peamised näitajad ja olekud.

*System work hours counter* on ekraan, kus kuvatakse süsteemi töötunde alates selle kasutuselevõtust.

Samuti oli vaja luua ekraanide vahel ümbersuunamine, et töötaja saaks kiiresti peamiste visualiseerimisekraanide vahel lülituda. Joonisel 3.4 on kuvatatud skeem igalt ekraanilt tulevatest ümbersuunamistest

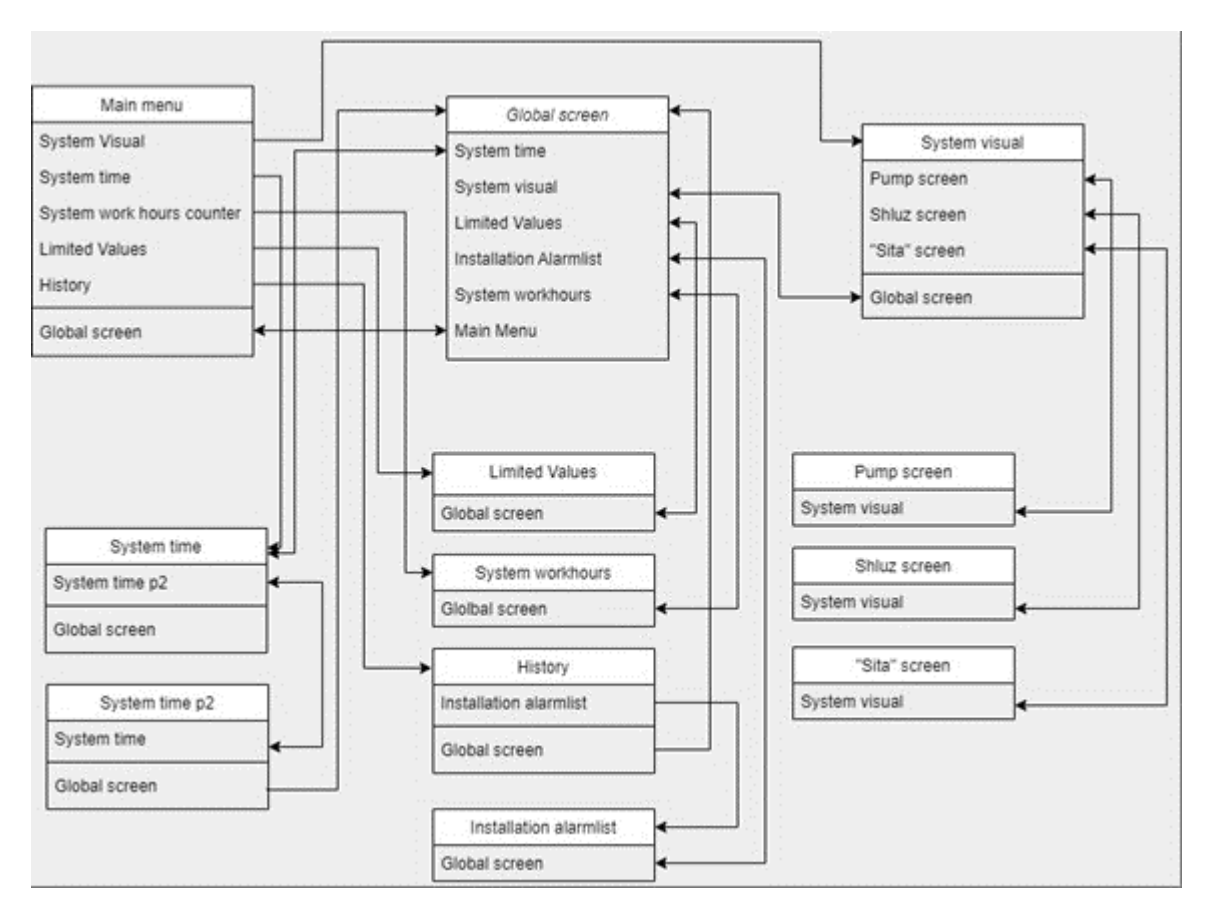

Joonis 3.4 Ekraanide vahel ümbersuunamine skeem

Iga visualiseerimisse integreeritud elemendi jaoks oli vajalik määrata vastav silt, mis kajastab teatud näitajat.

Täieliku visualiseerimisfunktsionaalsuse jaoks oli vaja kõik sildid Simatic Step 7 programmist TIA Portali üle kanda. Üle kantavate siltide koguarv oli 127.

Enefit Poweri juhendite kohaselt pidi visualiseerimine olema teostatud kahes keeles: inglise ja vene keeles. See tähendas, et peaaegu iga tekstielement visualiseerimises tuli luua kakskeelses formaadis.

Peamise juhtimisekraani jaoks oli vajalik rekonstrueerida visualiseerimine, mis oli sarnane vanal paneelil kasutatuga. Pallpuhastussüsteemi visualiseerimine sisaldas 8 elementi. Kokku nõudis 15 visuaalse elemendi loomine SVG formaadis.

## <span id="page-25-0"></span>**3.4 Visualiseerimisobjektid**

Autori poolt visualiseerimise loomisel tuli arvestada paljude elementidega, alates teksti suurusest ja fondist kuni iga elemendi suuruseni, väärtuste näitajatest, millises formaadis need kuvatakse, millise fondiga ja millistes väärtustes. Samuti oli oluline teksti tausta suurus, olenevalt selle asukohast ja pikkusest.

Näiteks võib tuua ekraani *"Limit Values"* (Piirväärtused), kus on kuvatud teatud muutujate väärtused, näiteks maksimaalse rõhu piirväärtused.

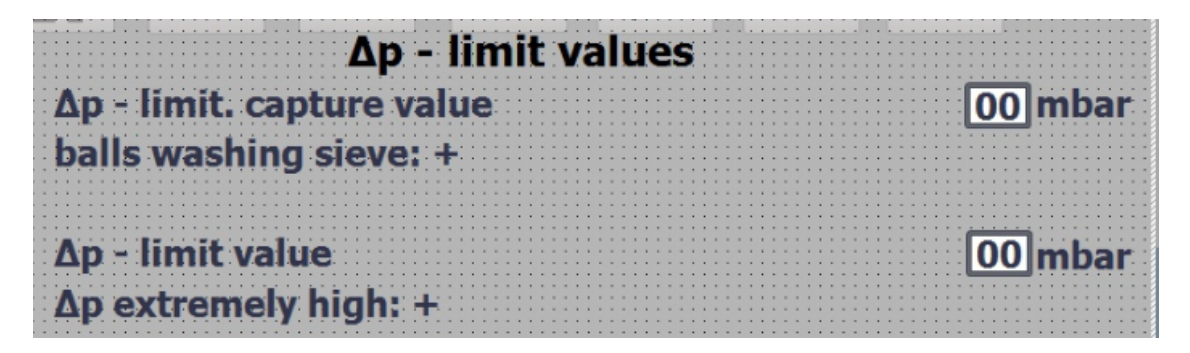

Joonis 3.5 Tekstid *Limit Values* ekraanist

Pealkirja tekst pidi olema kahe suurusjärgu võrra suurem kui tavaline tekst ning sellele tuli rakendada poolrasvast kirja.

Tavaline tekst pidi olema näitajatest piisaval kaugusel, et oleks selge piir ja tekst ei läheks üle pidevaks tekstiks.

Sõltuvalt kuvatavatest näitajatest oli vaja lisada mõõtmed, milles näitajad on esitatud, nagu fotol ülal, näitajate skaalast paremal kuvatakse "mbar", mis on millibaari lühend, mõõtühik.

Teistes olukordades on mõõtmised juba tekstis vasakul ja siis ei ole vaja näitajatele eraldi mõõtmisi lisada.

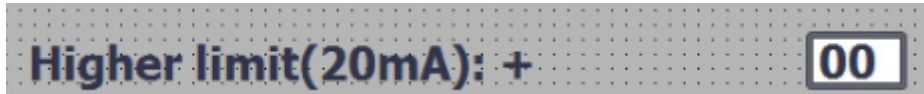

Joonis 3.6 Higher limit tekst

Selleks, et visualiseerimisel kuvada digitaalselt mõõdetavaid näitajaid, kasutas autor elementi *"Io field"* (sisend-väljundiväli), mis võimaldab paindlikke seadistusi..

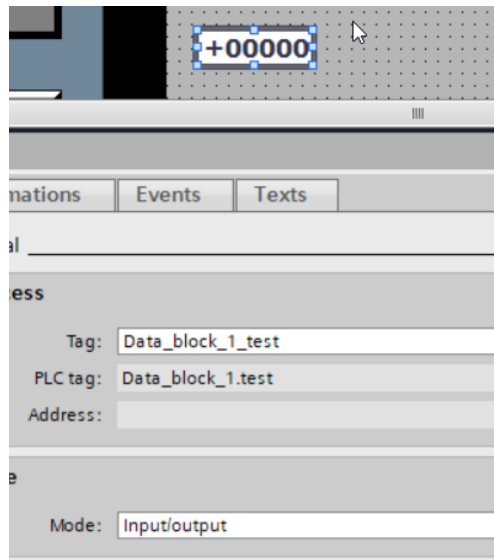

Joonis 3.7 *IO fieldi* seadistamine

*"IO field"* seadistus võimaldab reguleerida ploki suurust, selle pikkust ja laiust. Samuti on võimalik määrata, millist väärtust konkreetses plokis kuvatakse, näiteks kolmekohalist või viiekohalist arvu. Lisaks saab seadistada ploki režiimi. Näiteks fotol kujutatud viisil saab kasutaja vajadusel ploki väärtust reguleerida ja määrata oma väärtuse. Või on võimalik seadistada nii, et kasutajal pole õigust olemasolevat väärtust redigeerida ning plokk teenib ainult praeguse väärtuse kuvamise eesmärki teatud näitaja jaoks.

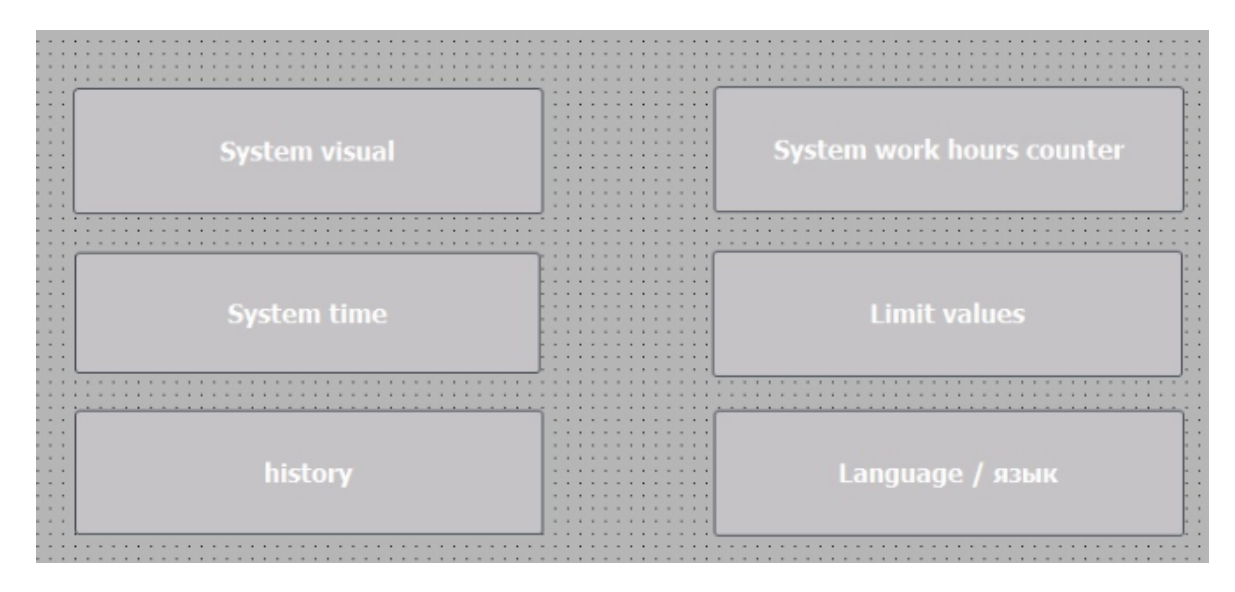

Joonis 3.8 *Main menu* nuppid

Joonisel 3.8 "*Main menu* nuppid" on kujutatud "põhimenüü" ekraani, kus näeme kuut kasutajale kättesaadavat nuppu. Nende loomisel oli vajalik tagada nende maksimaalne sümmeetria, nii nuppude endi suuruses kui ka tekstis nende sees ja nuppude vahelises kauguses.

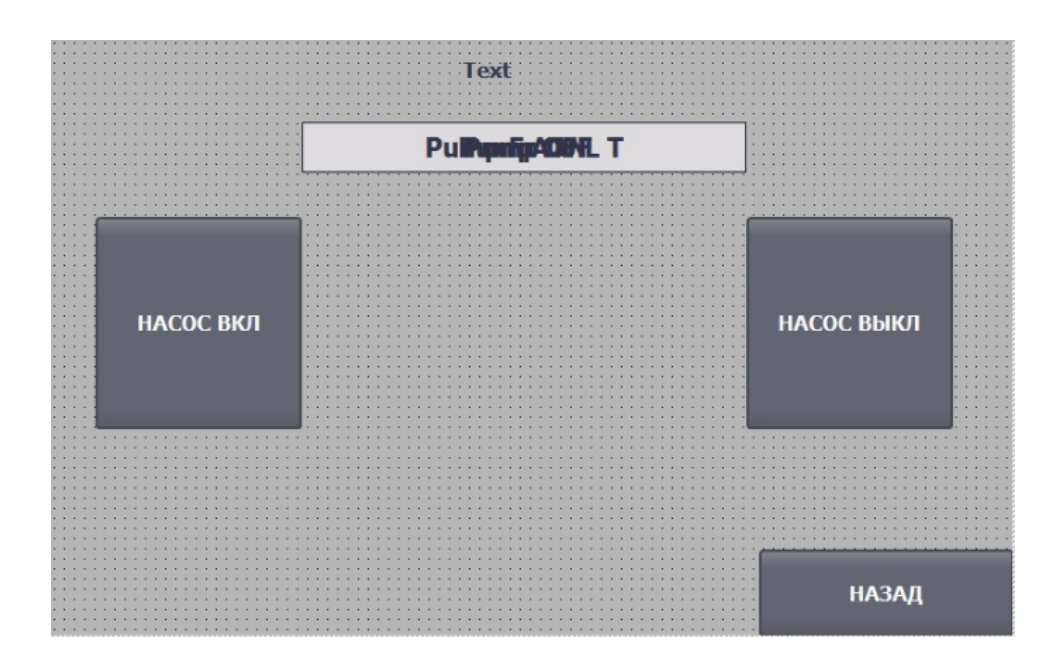

Joonis 3.9 *Pump menu* ekraan

Joonisel 3.9 *"Pump menu"* on näha kaks peamist juhtnuppu, tagasi nuppu eelmisele lehele ja teksti ekraani keskel, mis näitab kasutajale antud pumba olekut. Pumba juhtnupud on tehtud sümmeetriliselt, samuti on neil tehtud värviseade sõltuvalt pumba olekust, näiteks kui pump on vaheseisundis, siis mõlemad nupud põlevad kollase värviga, kui on vajutatud nupp "pump sisse" või "pump välja", siis vastav nupp süttib rohelise värviga, mis näitab, et käsk on süsteemile antud.

## <span id="page-28-0"></span>**3.5 Süsteemi häirete loomine**

Üheks oluliseks osaks visualiseerimises on töötajate teavitamine pallpuhastussüsteemi riketest, mis võivad mõjutada generaatori tööd.

Häireteateid luues pidi autor järgima IC-39 standardit.

Automatiseerimise visualiseerimisel kasutatakse erinevaid "häireid" (häireid või hoiatussignaale), millest igaühel on oma eesmärk:

- Lihtsad häired: Aktiveeruvad, kui saavutatakse teatud väärtus või tingimus. Näiteks ülekuumenemise häire, kui temperatuur ületab määratud piiri.
- Läviväärtuste häired: Aktiveeruvad, kui mõõdetav parameeter ületab määratud läviväärtused. Näiteks madala vedelikutaseme häire paagis.
- Hoiatushäired: Informeerivad operaatorit kriitiliste väärtuste lähenemisest, ennetades võimalikke probleeme.
- Süsteemihäired: Teatavad juhtimissüsteemi töös esinevatest probleemidest, nagu sidekatkestused või tarkvaravead.
- Analoogsignaalide häired: Aktiveeruvad, kui analoogsignaalid, näiteks rõhk või vooluhulk, kaldub normaalsetest tööpiirkondadest kõrvale.
- Sündmuste järjestuse häired (Sequence of Events, SOE): Salvestavad ja kuvavad sündmuste järjestust kronoloogilises järjekorras, et analüüsida süsteemi sündmuste põhjuseid ja tagajärgi.
- Seisundi häired: Aktiveeruvad seadme või protsessi seisundi muutumisel, näiteks mootori seiskumisel või ventiili avamisel. [19]

Kui süsteemis tekivad häired, oli visualiseerimisel vaja lisada objekt, mis teavitaks töötajat nende esinemisest ja nende arvust ning see objekt pidi olema märgatav, kuid samal ajal mitte segama süsteemi juhtimist. Selleks lisati allpool näidatud nupp, mille all oli kirjas häirete arv, samuti oli see nupp värviliselt esile tõstetud, koosnedes kollasest ja punasest värvist.

#### Joonis 3.10 Häire teavituselement

Vajutades sellele nupule avanes täisekraani aken koos täieliku häirete loendiga, nende üksikasjaliku kirjeldusega ja ajaga, millal need tekkisid, et töötajal oleks täielik teave nende häirete kohta.

Süsteemi koguhäirete arv oli 74 tükki ja need jagati 5 kategooriasse. Iga kategooria eest vastutas oma eraldi silt.

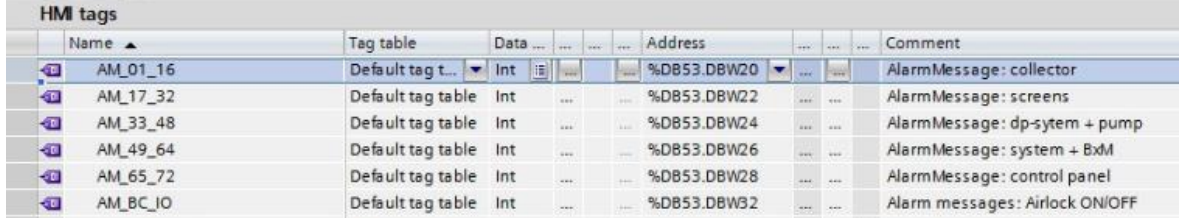

#### Joonis 3.11 Häirete tag-id

Selleks, et lisada kõik vajalikud häired TIA Portali programmis visualiseerimisse, oli vaja luua visualiseerimises eraldi kategoorias loetelu, mis koosnes: häire nimetusest, selle sildist, sildi väärtusest ja häire täpsest kirjeldusest. Selle teabe saamiseks oli vajalik teostada iga häire sunniviisiline aktiveerimine Simatic Step7 programmis ja käsitsi lisada see teave siltide loendisse.

## <span id="page-30-0"></span>**3.6 Interfeisi standardiseerimine /** *Global screen*

Visualiseerimisekraanide loomisel oli vajalik luua üldine mall, mille elemendid oleksid igal ekraanil, et hõlbustada pallipuhastussüsteemi juhtimist. Samuti oli vajalik luua hüpikaknad veateadetega, võttes arvesse nõutavaid standardeid, samuti praegust aega ja kuupäeva üldise informeerituse jaoks.

Üldisel ekraanil oli vaja teha mugav üleminek programmi võtmeekraanidele, et süsteemi kiiresti juhtida. Tuli arvestada ekraanide koguarvu, nende tähtsust ja prioriteeti. Otsustati luua üleminek 6 ekraanile: *"system time"* (süsteemi aeg); *"system visual"* (süsteemi visuaal); *"limited values"* (zpiirväärtused); *"RLS & PUAL alarms"* ("*RLS & PUAL* häired"); *"system workhours"* (süsteemi töötunnid); *"main menu"* (peamenüü).

Üleminekunuppude loomine ekraani ülaosas otsustati teha kasutusmugavuse huvides. Samuti tehti nuppude suurus ja nende vaheline kaugus sümmeetriliseks.

| sys in the limit of system and the main 12/31/2000                                                                                                    |  |
|----------------------------------------------------------------------------------------------------|--|
| time visual values pual workh menu 10:59:39 AM                                                                                                    |  |
| . The contract of the contract of the contract of the contract of the contract of the contract of the contract of the contract of the contract of the contract of the contract of the contract of the contract of the contract |  |

Joonis 3.12 *Global screeni* nupud

Teavituste loomine häirete loetelu jaoks oli vajalik teha kahes vormis. Esimene vorm seisnes väikeses teavituses küljel, et see ei segaks süsteemi üldist juhtimist, kuid samal ajal oleks kasutajale märgatav ja annaks põhilise vajaliku informatsiooni, nagu olemasolevate ja täpsete vigade arvu kohta, mille tõttu tehti erinevates värvides vilkumise efekt. Teine vorm oli loodud nii, et anda täielikku teavet praeguste vigade kohta süsteemis, nende ilmnemise aeg, kood ja kirjeldus. Teise tüüpi veateate sai avada esimese teavituse peale vajutades.

| $-$<br>1.1.1                                                     | Pending alarms |             |             |             |
|------------------------------------------------------------------|----------------|-------------|-------------|-------------|
| $\sim$                                                           | No.            | <b>Time</b> | <b>Date</b> | <b>Text</b> |
| $-1 - 1 - 1 + 1 = 1$                                             |                |             |             |             |
|                                                                  |                |             |             |             |
|                                                                  |                |             |             |             |
|                                                                  |                |             |             |             |
| 1.1.1<br>$-1$ $-1$<br>$\cdots$<br>$\cdot$ $\cdot$                |                |             |             |             |
| $-7.7.7$<br>.                                                    |                |             |             |             |
| . .<br>$\cdots$<br>$-7$ $-7$ $-7$ $-7$                           |                |             |             |             |
| <b><i>B</i> B B B B B B B</b><br>$-1$ $-1$ $-1$<br>.<br>$\cdots$ |                |             |             |             |
| .<br>.<br>.                                                      |                |             |             |             |
| .<br>$\cdots$                                                    |                |             |             |             |
| <b><i>B. B. B. B. B. B.</i></b><br>1111<br>$- - - - -$           |                |             |             |             |
| $\cdots$<br>邼<br>.<br>.<br><b><i>A A A A A A A</i></b>           |                |             |             |             |

Joonis 3.13 Häire loetelu ekraan

Praegune aeg ja kuupäev otsustati lisada ekraani ülemisse paremasse nurka Euroopa formaadis (DD/MM/YYYY).

## <span id="page-31-0"></span>**3.6.1** *"Alarms history"* **ekraan**

Sellel ekraanil loodi üleminek süsteemi sõnumitele *"Installation Alarmlist"* ja lisati nupp ajaloo puhastamiseks. Puhastamine toimus kõigist süsteemi sõnumitest.

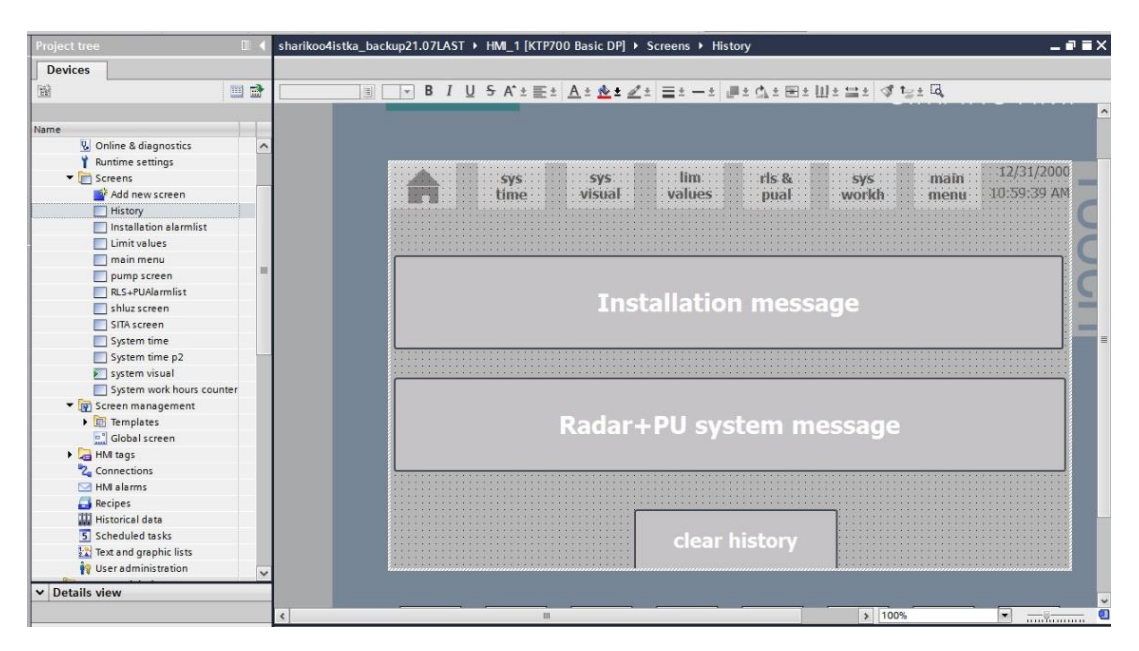

Joonis 3.14 *Alarmlist history* ekraan

### <span id="page-32-0"></span>**3.6.2** *"Installation alarm List"* **ekraan**

See ekraan vastutab pallipuhastussüsteemi paigaldamisel tekkivate häirete loendi eest. Juhtpaneeli häirete loetelu on vajalik operaatorite viivitamatuks teavitamiseks probleemidest ja erakorralistest olukordadest süsteemis, nagu näiteks seadmete ülekuumenemine või süsteemi tõrked.

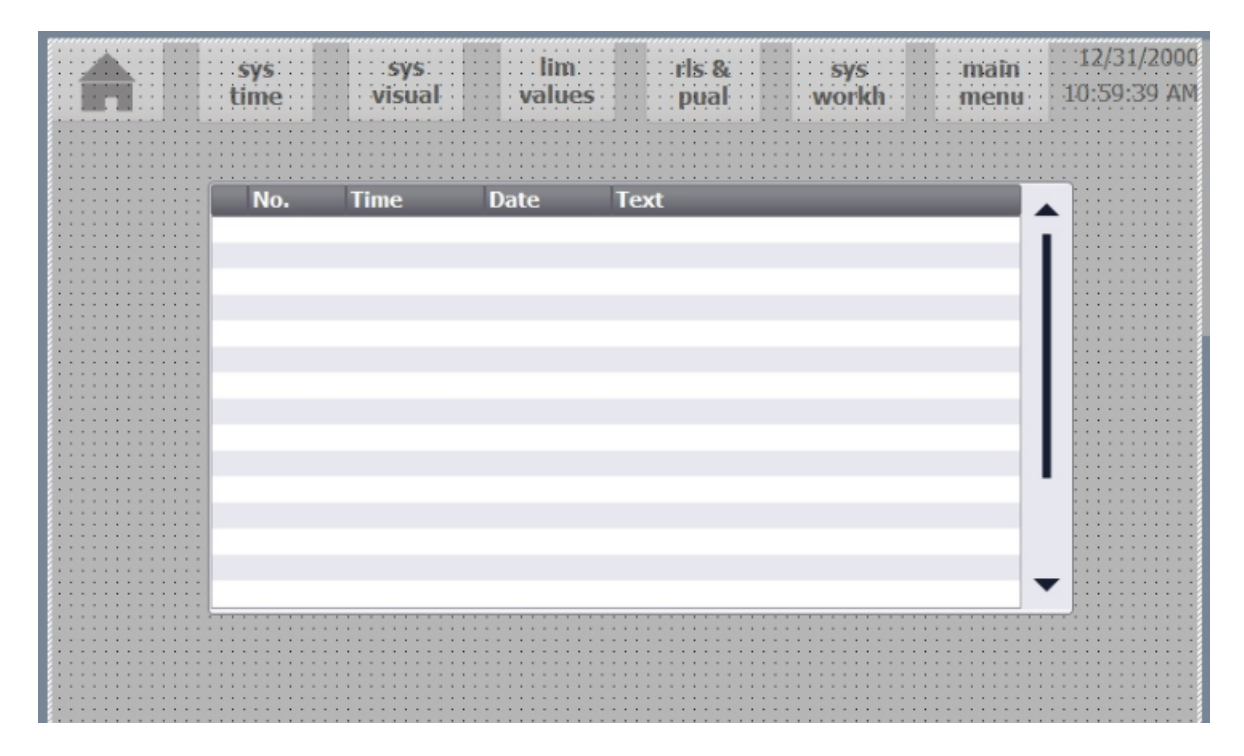

Joonis 3.*15 Installation alarmlist* ekraan

#### <span id="page-32-1"></span>**3.6.3** *"Limit values"* **ekraan**

Sellel ekraanil on jaotus kaheks erinevaks väärtuste tüübiks. Ülemine *osa "Δp - limit values"* vastutab seatud piirväärtuste või läviväärtuste eest rõhuerinevuse jaoks, mille korral süsteem peab võtma teatud meetmeid, näiteks häire andmise või protsessi reguleerimise, et vältida seadmete kahjustamist või töö tõhususe langust. Need näitajad mõõdetakse *"mbar"* ühikutes ja määratakse töötaja poolt, kuid neil on ka standardväärtus.

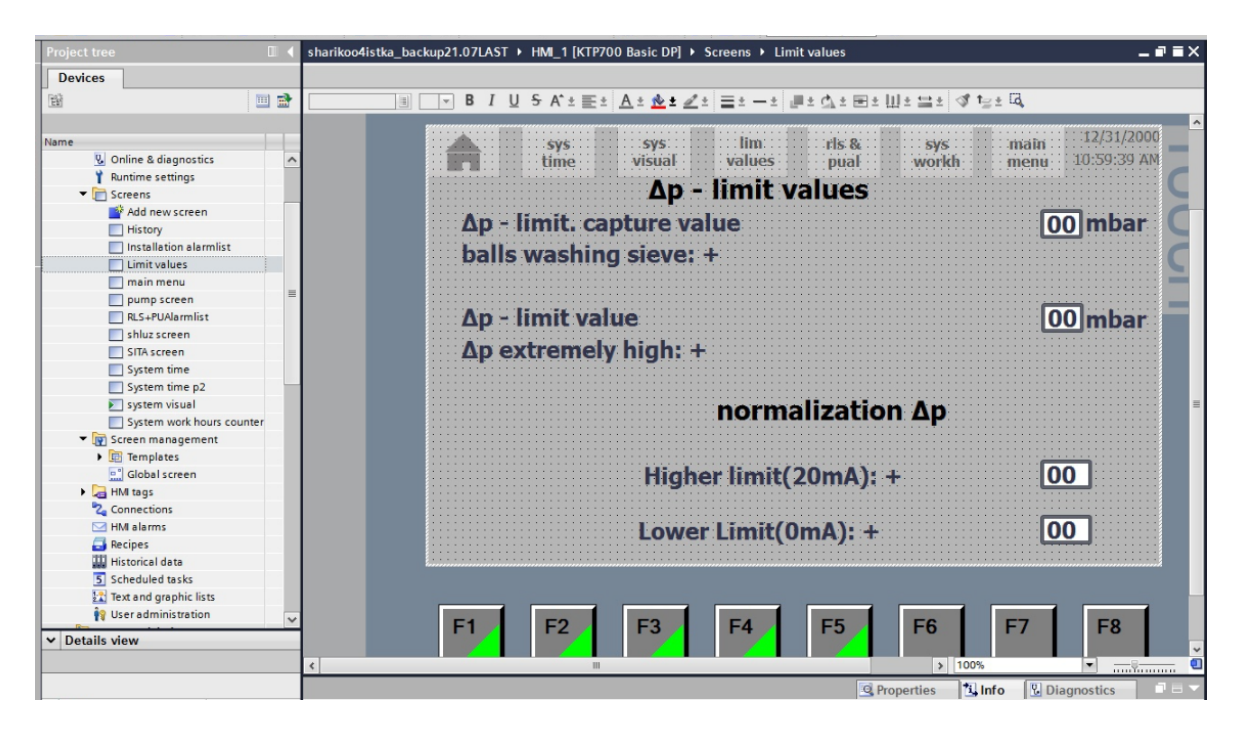

Joonis 3.16 *Limit values* ekraan

Alumine osa *"normalization Δp"* vastutab mõõdetud rõhuerinevuse viimise normaalse, standardiseeritud vahemikku võrdlemiseks või analüüsiks. *20 mA* ja *0 mA* on standardpiirid analoogsignaalide jaoks tööstuslikes mõõte- ja kontrollseadmetes ning automatiseerimissüsteemides. Töötajale on nähtavad praegused näitajad ja nende ülemised ning alumised piirid.

## <span id="page-33-0"></span>**3.6.4** *"Main menu"* **ekraan**

Tänu sellele ekraanile saab töötaja minna ühele viiest pakutud ekraanist ning samuti muuta visualiseerimise keelt. Keelevahetuse nupul on *"keel"* alati kirjutatud kahele keelele, inglise ja vene keeles, et kasutajal ei tekiks probleeme mõistmisega, milline nupp vastutab keele vahetamise eest.

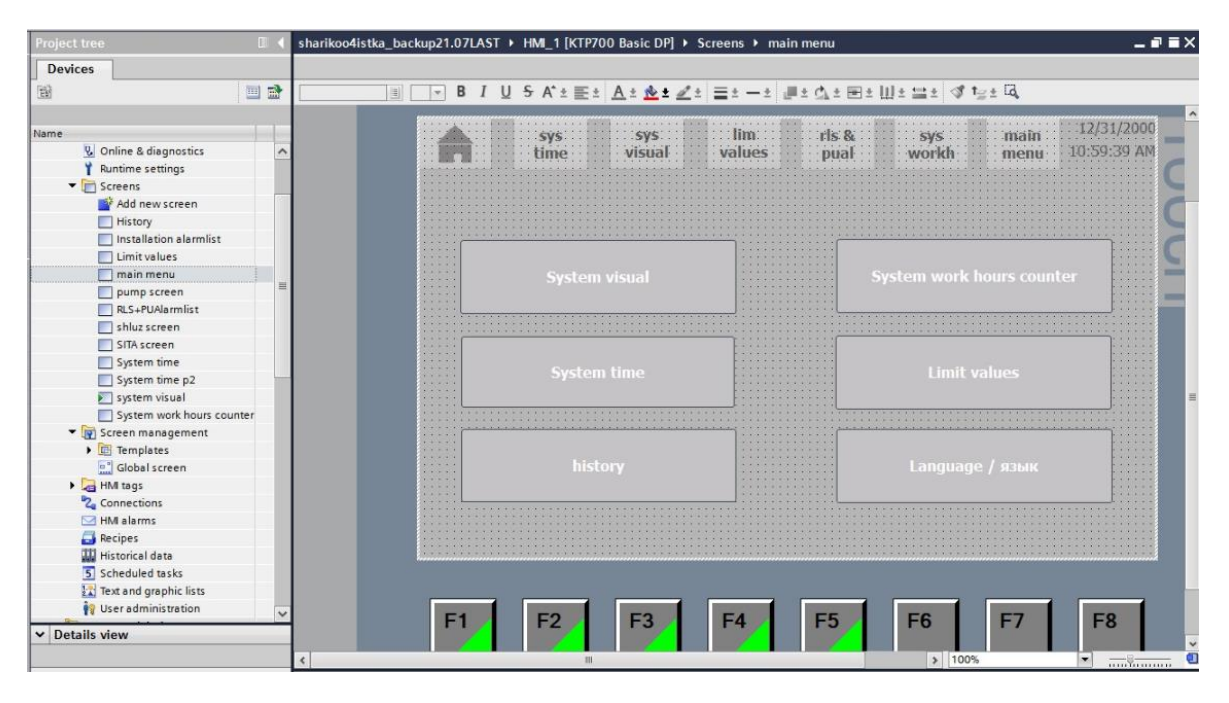

Joonis 3.17 *Main menu* ekraan

#### <span id="page-34-0"></span>**3.6.5 "***Pump, shluz, «sita» screen***" ekraanid**

Need kolm ekraani on identilised ja vastutavad juhtimise eest kolmele süsteemile: pump, lüüs ja sõelad. Nendel ekraanidel on kaks juhtnuppu ja üks tagasipöördumisnupp visualiseerimisekraanile ning selle süsteemi staatus. Kaks juhtnuppu võimaldavad süsteemi sisse- või väljalülitamist. Staatus näitab, millises seisundis süsteem hetkel on, kokku võib olla neli staatust: sisse lülitatud, välja lülitatud, vaheolekus ja veas.

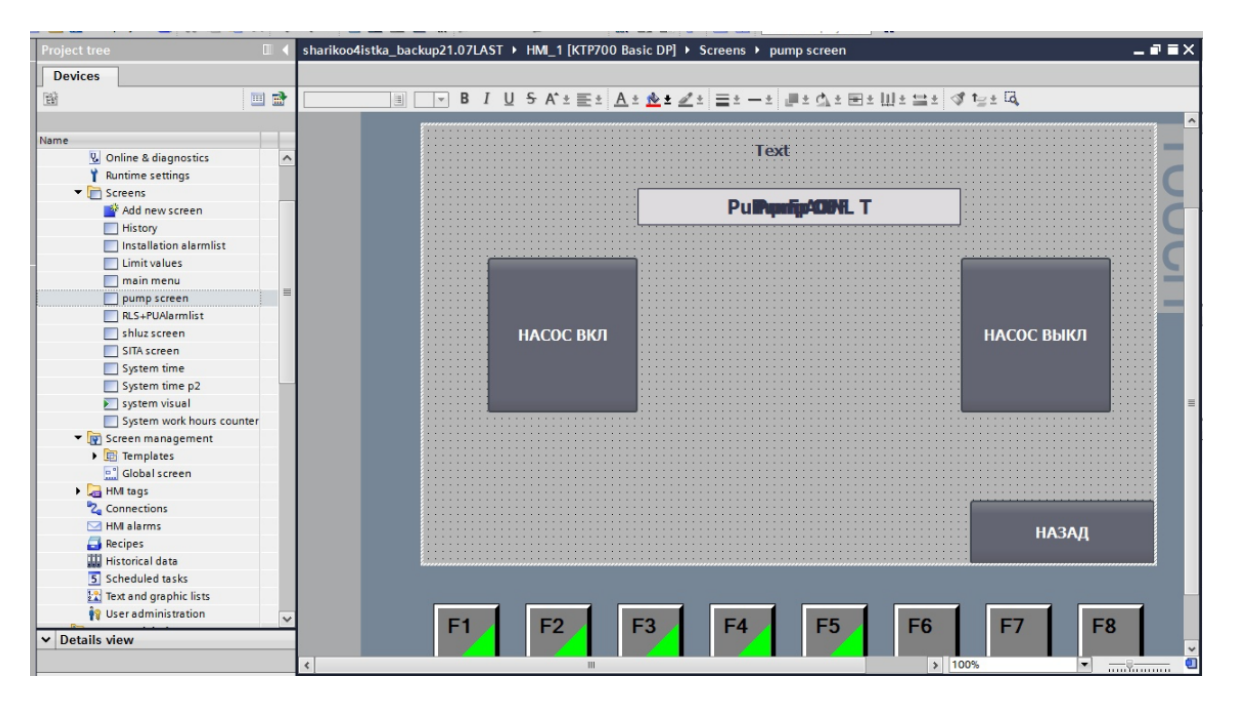

Joonis 3.18 *pump screen* ekraan

## <span id="page-35-0"></span>**3.6.6** *"System time"* **2 ekraanid**

Need kaks ekraani demonstreerivad täpset tööaega erinevatele süsteemidele pallipuhastussüsteemis. Mõne süsteemi tööaeg mõõdetakse tundides, teiste puhul minutites või sekundites.

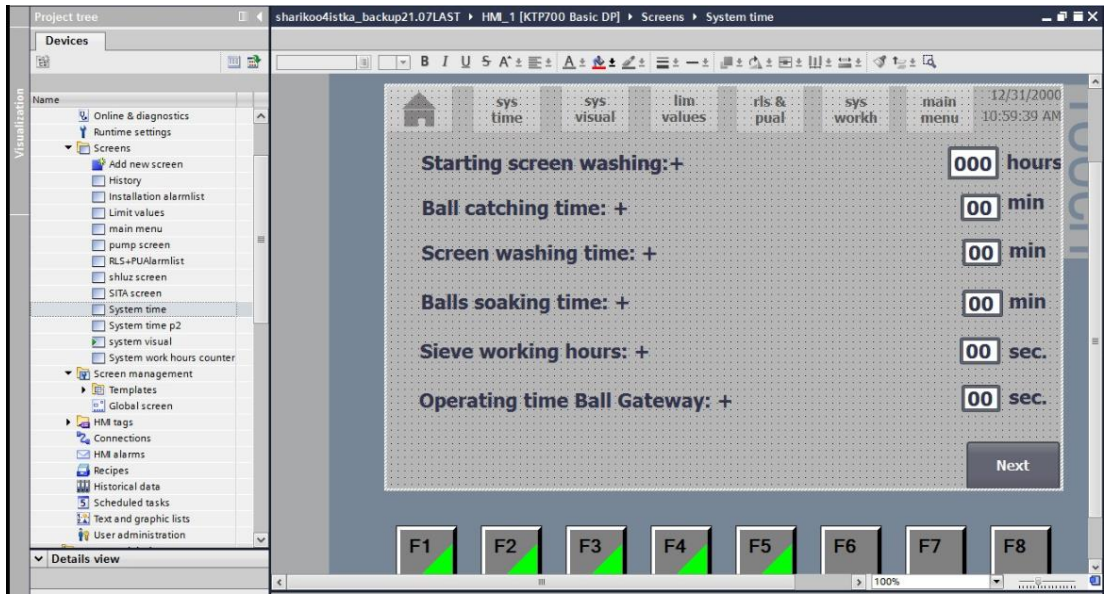

Joonis 3.19 *System time* ekraan

Igal ekraanil on näidatud, millises formaadis tööaega mõõdetakse, samuti on olemas nupp kahe ekraani vahel lülitamiseks.

## <span id="page-35-1"></span>**3.6.7** *"System visual"* **ekraan**

Süsteemi visualiseerimine on peamine ekraan, kus asub süsteemi kohta põhiteave, alates juhtimisstaatusest, kogu süsteemi staatusest, rõhunäitajatest ning lõpetades lüüsi, sõela ja pumba staatusega.

Ekraani vasakul küljel asub visuaalne osa, kokku on sellel ekraanil 7 visualiseerimise elementi erinevate staatustega. Iga elemendi jaoks tuli luua 2 kuni 6 pilti ning iga pildi juurde oli vaja siduda vastav märksõna.

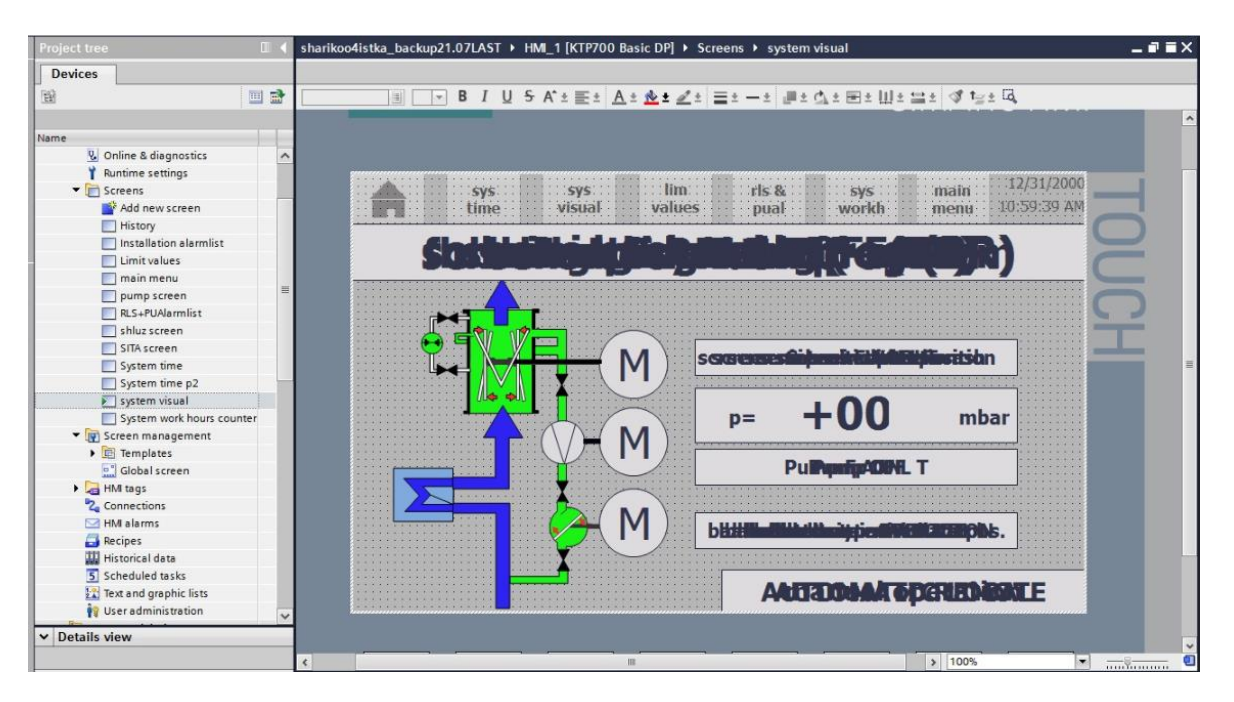

Joonis 3.20 *System visual* ekraan

Keskel on kolm ringi, mis on mootorite staatuste sümbolid. Iga ring on link vastava mootori juhtimisekraanile, mis on tehtud töötaja juhtimismugavuse huvides.

Paremal on rõhunäitajad, süsteemi juhtimisstaatus ja iga mootori näitajad. Üleval on pallipuhastussüsteemi üldine staatus.

## <span id="page-36-0"></span>**3.6.8** *"System work hours counter"* **ekraan**

See ekraan kuvab kogu süsteemi täpset tööaega alates selle esmakordsest käivitamisest. Süsteemi töötunde mõõdetakse tuhandetes tundides. Tööaeg kuvatakse minutites ja tundides.

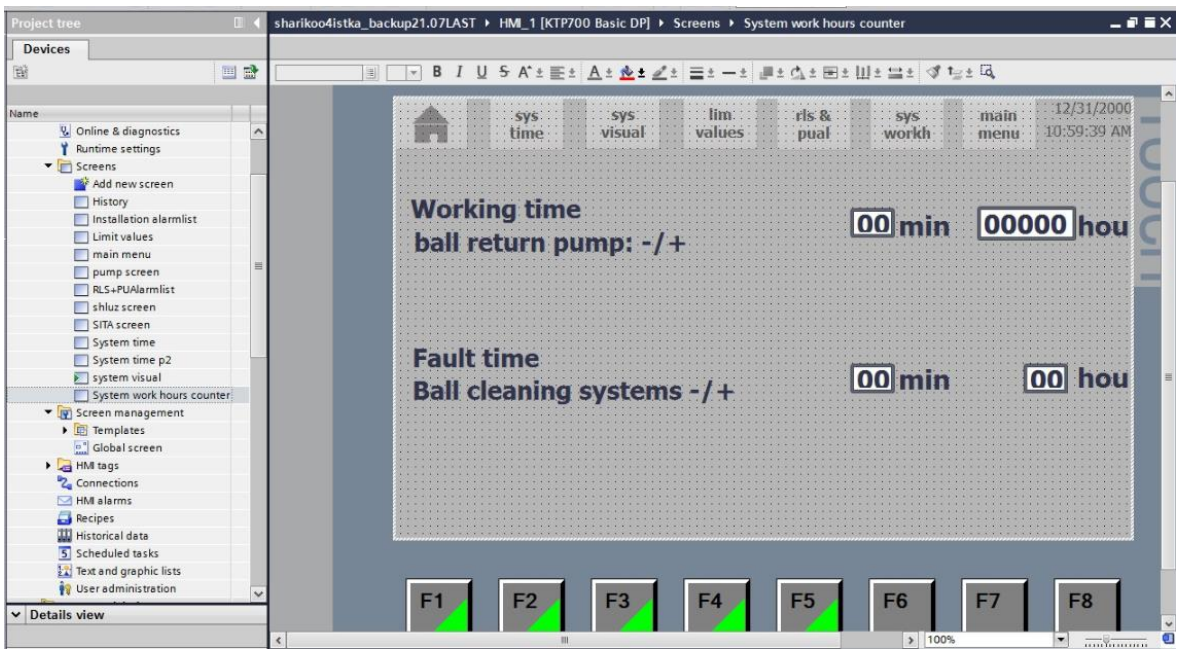

Joonis 3.21 *Work hours counter* ekraan

## <span id="page-37-0"></span>**3.7 Paneeli testimine**

Pärast arendusetapi lõpetamist, mis hõlmas süsteemi üksikasjaliku visualiseerimise loomist ja iga sildi hoolikat seostamist, saabus võtmemoment - iga visualiseerimiselemendi sidumise täpsuse kontroll. See on oluline protseduur, kuna iga sildi, mis kuvab süsteemi olekuid, väärtusi, taimereid ja käske, täpsus mõjutab otseselt kogu süsteemi usaldusväärsust ja tõhusust.

Testimisprotsess jagunes kaheks põhietapiks. Esimene etapp hõlmas mõlema paneeli ühendamist arvutiga ja nende integreerimist Simatic Step7-ga. Testi tulemuste kattumine viitas siltide edukale sidumisele. Tulemuste erinevuste korral otsiti põhjust, mis enamasti oli seotud vale sildi sidumisega. See esmane testimine oli kättesaadav ja sageli teostatav, kuna see ei nõudnud otsest sekkumist generaatori töösse ja kõik vajalikud komponendid olid kergesti kättesaadavad.

Sellel etapil on oluline tuvastada ja kõrvaldada kõik siltide sidumisvead, kuna need võivad põhjustada kogu süsteemi ebaõiget töötamist. Testimine simuleeritud keskkonnas võimaldab tuvastada potentsiaalseid probleeme enne nende tekkimist reaalsetes tingimustes. See tagab süsteemi stabiilsuse ja vähendab selle kasutamise riske.

Lõppetapp hõlmas paneeli ühendamist pallipuhastussüsteemi kappi kolmanda generaatori töötamise ajal, mis oli keeruline pikaajalise generaatori remondi tõttu. Pärast remondi lõpetamist oli vajalik täpselt kooskõlastada testimisaeg, mis oli

ebamäärane, kuna seda generaatorit kasutati harva. Sellegipoolest oli kõigi süsteemide testimiseks plaanitud käivitada kolmas generaator.

Joonisel 3.22 on näitud testimise protsess, paneeli KTP700 ühendamine juhtimiskappiga. Joonisel on ka nähtav, et paneel OP177B on paigaltatud tagasi juhtkappile

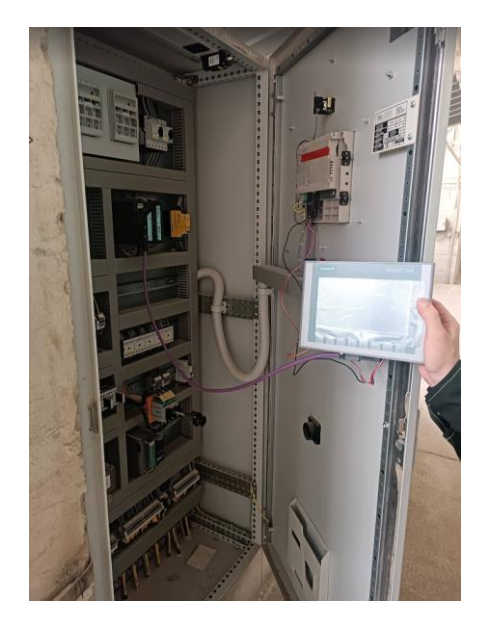

Joonis 3.22 Paneeli testimine

Pärast KTP700 paneeli ühendamise taotluse heakskiitmist algas testimisprotsess. Testimise käigus jälgiti põhjalikult pallpuhastussüsteemi tööd, sealhulgas analüüsiti näidikuid, olekuid ja väärtusi ning käivitati käske. Testimine kinnitas visualiseerimissüsteemi töövõimekust tegelikes generaatori töötingimustes. Pärast testimist lülitati KTP700 paneel välja. Testimise lõppfaasi edukas lõpuleviimine tagab, et visualiseerimissüsteem töötab tegelikes tingimustes usaldusväärselt. See kinnitab, et kõik süsteemi elemendid, sealhulgas sildid ja nende seosed, toimivad ettenähtud viisil, tagades täpsuse ja töökindluse.

## <span id="page-39-0"></span>**KOKKUVÕTE**

Kõigis ettevõtetes tekib aja jooksul vajadus uuendada või adapteerida vanu seadmeid, mis on kaasaegse tööstustegevuse lahutamatu osa. Selles lõputöös tegeles autor just sellise projektiga - pallipuhastussüsteemi juhtpaneeli adapteerimine ja uuendamine.

Käesoleva lõputöö raames adapteeris autor pallipuhastussüsteemi juhtpaneeli. Uurimus hõlmas kõiki ülesandeid, alates vana paneeli demonteerimisest, uue paneeli otsimist, visualiseerimise loomisest ja integreerimisest TIA Portalis, lõpetades uue paneeli ühendamise ja testimisega.

Erilist tähelepanu pöörati sobiva seadme valikul, eriti juhtpaneeli KTP700 Basic DP valimisele ja analüüsimisele, mis vastas kõigile projekti tehnilistele ja funktsionaalsetele nõuetele, samuti visualiseerimiselementide loomise tarkvarale.

Visualiseerimise arendamisel arvestati standardeid ja kriteeriume, mis tagavad selle korrektse toimimise ja kasutusmugavuse. See hõlmas erinevate juhtpaneelide loomist, nagu häireajaloo ekraanid, seadistuste menüüd, süsteemiaja ekraanid ja süsteemi peamine visualiseerimisekraan.

Suur osa tööst oli visualiseerimise testimine töötaval seadmel ja kasutades Simatic Step 7. See etapp võimaldas kontrollida mitte ainult süsteemi tehnilisi aspekte, vaid ka selle funktsionaalsust reaalsetes töötingimustes.

Lõputöö tulemusena saavutas autor pallipuhastussüsteemi juhtpaneeli eduka adapteerimise ja visualiseerimise loomine, mis võimaldab ettevõttel Enefit Power uuendada neid paneele igas Auvere elektrijaama generaatoris.

## <span id="page-40-0"></span>**SUMMARY**

The subject of the Albert Sile's graduation work "generator ball-cleaning control system panel updating in the Estonian power plant" involved a important project in industrial activity - the updating and adaptation of the control panel for a ball cleaning system. This need arose at Enefit Power's Auvere power station due to the failure of old model control panels and the unavailability of replacements in stock.

The thesis encompassed a comprehensive range of tasks, starting from the selection and dismantling of the old panel to the integration and testing of the new one. Significant emphasis was placed on selecting the appropriate equipment, particularly the KTP700 Basic DP control panel, which met all the technical and functional requirements of the project, as well as software for visualization elements creation.

Standards and criteria were considered in the visualization development process, leading to the creation of various control screens such as alarm history, main menu, system time displays, and the main system visualization screen. A significant part of the project was the testing of the visualization using Simatic Step 7 and directly on the operational equipment to ensure both technical reliability and functional effectiveness in real operating conditions.

The outcome of the author's thesis is the successful adaptation of the control panel for the ball cleaning system, which will allow Enefit Power to upgrade these panels on each generator at the Auvere power station.

## <span id="page-41-0"></span>**KASUTATUD KIRJANDUSE LOETELU**

- 1. Estonian thermal power plant. What is Estonian thermal power plant? [*Online*] <https://opik.fyysika.ee/index.php/book/section/4952> (24.12.2023).
- 2. Ball cleaning system. What is ball cleaning system? [*Online*] [https://bronic.ru/catalog/product/sistemy-sharikovoy-ochistki-trubchatyh](https://bronic.ru/catalog/product/sistemy-sharikovoy-ochistki-trubchatyh-teploobmennikov-koksohimicheskih-predpriyatiy)[teploobmennikov-koksohimicheskih-predpriyatiy](https://bronic.ru/catalog/product/sistemy-sharikovoy-ochistki-trubchatyh-teploobmennikov-koksohimicheskih-predpriyatiy) (24.12.2023).
- 3. Ball cleaning system. Ball cleaning system scheme. [*Online*] <https://eschemo.ru/sistema-sharikoochistki-kondensatorov-turbin/> (24.12.2023).
- 4. Ball cleaning system. What is ball cleaning system? [*Online*] <http://www.atsea.ca/products/condenser-tube-cleaning-system/> [\(](https://aws.amazon.com/ru/what-is/data-center/)24.12.2023).
- 5. Automation cabinet. What is automation cabinet? [*Online*] [https://www.electroff.ru/o-kompanii/stati/shkafyi-avtomatiki-naznachenie,](https://www.electroff.ru/o-kompanii/stati/shkafyi-avtomatiki-naznachenie,-vidyi-i-osobennosti/) [vidyi-i-osobennosti/](https://www.electroff.ru/o-kompanii/stati/shkafyi-avtomatiki-naznachenie,-vidyi-i-osobennosti/) [\(](https://aws.amazon.com/ru/what-is/data-center/)24.12.2023).
- 6. PLC. What means PLC? [*Online*] [https://www.eabel.com/ru/](https://www.eabel.com/ru/руководство-по-типам-шкафов-плк-компо/)руководствопо-типам-[шкафов](https://www.eabel.com/ru/руководство-по-типам-шкафов-плк-компо/)-плк-компо[/](https://www.cisco.com/c/en/us/solutions/data-center-virtualization/what-is-a-data-center.html) (24.12.2023).
- 7. HMI. What is HMI? [*Online*] [https://library.automationdirect.com/choosing](https://library.automationdirect.com/choosing-the-right-hmi/)[the-right-hmi/](https://library.automationdirect.com/choosing-the-right-hmi/) [\(](https://www.cisco.com/c/en/us/solutions/data-center-virtualization/what-is-a-data-center.html)24.12.2023).
- 8. HMI. What is important criteria for selecting HMI? [*Online*] <https://automationtop.com/important-criteria-for-selecting-hmi-panels/> (24.12.2023).
- 9. Tia portal. What is Tia portal? [*Online*] [https://www.siemens.com/global/en/products/automation/industry](https://www.siemens.com/global/en/products/automation/industry-software/automation-software/tia-portal.html)[software/automation-software/tia-portal.html](https://www.siemens.com/global/en/products/automation/industry-software/automation-software/tia-portal.html) (24.12.2023).
- 10. Tia portal. Main menu screenshot. [*Online*] [https://support.industry.siemens.com/cs/document/65601780/tia-portal-an](https://support.industry.siemens.com/cs/document/65601780/tia-portal-an-overview-of-the-most-important-documents-and-links-controller?dti=0&lc=en-SA)[overview-of-the-most-important-documents-and-links-controller?dti=0&lc=en-SA](https://support.industry.siemens.com/cs/document/65601780/tia-portal-an-overview-of-the-most-important-documents-and-links-controller?dti=0&lc=en-SA) (24.12.2023).
- 11.Simatic Step 7. What is a Simatic Step7? [*Online*[\]](https://www.checkpoint.com/cyber-hub/cyber-security/what-is-data-center/) [https://www.siemens.com/global/en/products/automation/industry](https://www.siemens.com/global/en/products/automation/industry-software/automation-software/tia-portal/software/step7-tia-portal.html)[software/automation-software/tia-portal/software/step7-tia-portal.html](https://www.siemens.com/global/en/products/automation/industry-software/automation-software/tia-portal/software/step7-tia-portal.html) (24.12.2023).
- 12.Simatic Step 7. Simatic Step 7 screenshot. [*Online*[\]](https://www.checkpoint.com/cyber-hub/cyber-security/what-is-data-center/) <https://cyberlab.pacific.edu/courses/comp272/resources/11-anti-re-2.pdf> (24.12.2023).
- 13. PROFIBUS. What is PROFIBUS? [*Online*] [https://mb-luxe.ru/profibus-dlya](https://mb-luxe.ru/profibus-dlya-chaynikov-protokol/)[chaynikov-protokol/](https://mb-luxe.ru/profibus-dlya-chaynikov-protokol/) [\(](https://www.nlyte.com/faqs/what-is-an-enterprise-data-center/)24.12.2023).
- 14. PROFIBUS. PROFIBUS and PROFINET scheme. [*Online*] [https://consteel](https://consteel-electronics.com/PROFINET-to-PROFIBUS)[electronics.com/PROFINET-to-PROFIBUS](https://consteel-electronics.com/PROFINET-to-PROFIBUS) [\(](https://www.nlyte.com/faqs/what-is-an-enterprise-data-center/)24.12.2023).
- 15.SVG. What means SVG? [*Online*] [https://developer.mozilla.org/en-](https://developer.mozilla.org/en-US/docs/Web/SVG)[US/docs/Web/SVG](https://developer.mozilla.org/en-US/docs/Web/SVG) [\(](https://dgtlinfra.com/what-is-an-edge-data-center/#:~:text=Edge%20data%20centers%20are%20smaller,reducing%20latency%20and%20optimizing%20bandwidth)24.12.2023)
- 16.. ISO standards. What Is ISO standard? [*Online*] <https://www.toolshero.com/quality-management/iso-standards/> [\(](https://www.vertiv.com/en-emea/about/news-and-insights/articles/educational-articles/what-is-a-hyperscale-data-center/)24.12.2023).
- 17. ISO standards. What Is ISO 11064 standard? [*Online*] <https://www.iso.org/obp/ui/#iso:std:iso:11064:-1:ed-1:v1:en> [\(](https://www.vertiv.com/en-emea/about/news-and-insights/articles/educational-articles/what-is-a-hyperscale-data-center/)24.12.2023).
- 18. Tag. What is tag, and what is for? [*Online*] [https://liambee.me/siemens/difference-between-tags-variables-in-siemens-tia](https://liambee.me/siemens/difference-between-tags-variables-in-siemens-tia-portal/)[portal/](https://liambee.me/siemens/difference-between-tags-variables-in-siemens-tia-portal/) [\(](https://sota.co.uk/data-centre-tier-classification-system/)24.12.2023).
- 19.Alarm system. What kind of alarms exist? [*Online*] [https://control.com/technical-articles/event-and-alarm-handling-and-processing](https://control.com/technical-articles/event-and-alarm-handling-and-processing-in-process-control-system/)[in-process-control-system/](https://control.com/technical-articles/event-and-alarm-handling-and-processing-in-process-control-system/) (24.12.2023).